#### ФЕЛЕРАЛЬНОЕ АГЕНТСТВО ЖЕЛЕЗНОЛОРОЖНОГО ТРАНСПОРТА

Федеральное государственное бюджетное образовательное учреждение высшего образования «Петербургский государственный университет путей сообщения Императора АлександраI» (ФГБОУ ВО ПГУПС)

Петрозаводский филиал ПГУПС

ОДОБРЕНО на заседании цикловой комиссии протокол № 11 от 23 06. 20/7 Председатель цикловой комиссии:  $OA$ 

УТВЕРЖДАЮ Начальник УМО

4 Camero A.B. Калько<br>2018.

# МЕТОДИЧЕСКИЕ УКАЗАНИЯ по организации и проведению лабораторных работ

По учебной дисциплине ОП.07. Технические средства информатизации

Специальность: 09.02.02 Компьютерные сети

Разработчик: Зайцев В.А.

 $201\frac{3}{r}$ 

# ПОЯСНИТЕЛЬНАЯ ЗАПИСКА

Методические указания по организации и проведению лабораторных работ разработаны в соответствии с рабочей программой учебной дисциплины ОП.07. Технические средства информатизации и предназначены для выполнения лабораторных работ обучающимися.

Лабораторные работы по учебной дисциплине направлены на усвоение знаний, освоение умений и формирование элементов общих компетенций, предусмотренных рабочей программой учебной дисциплины.

В результате освоения учебной дисциплины обучающийся должен **уметь:**

- выбирать рациональную конфигурацию оборудования в соответствии с решаемой задачей;
- определять совместимость аппаратного и программного обеспечения;
- осуществлять модернизацию аппаратных средств

## **знать:**

- основные конструктивные элементы средств вычислительной техники;
- периферийные устройства вычислительной техники;

нестандартные периферийные устройства

# **В результате освоения учебной дисциплины происходит поэтапное формирование элементов общих и/или профессиональных компетенций:**

ОК 1. Понимать сущность и социальную значимость своей будущей профессии, проявлять к ней устойчивы интерес.

ОК 2. Организовывать собственную деятельность, выбирать типовые методы и способы выполнения профессиональных задач, оценивать их эффективность и качество.

ОК 4. Осуществлять поиск и использование информации, необходимой для эффективного выполнения профессиональных задач, профессионального и личностного развития.

ОК 8. Самостоятельно определять задачи профессионального и личностного развитья, заниматься самообразованием, осознанно планировать повышение квалификации.

ОК 9. Ориентироваться в условиях частой смены технологий в профессиональной деятельности

 ПК 3.1. Устанавливать, настраивать, эксплуатировать и обслуживать технические и программно-аппаратные средства компьютерных сетей.

ПК 3.2. Проводить профилактические работы на объектах сетевой инфраструктуры и рабочих станциях.

ПК 3.4. Участвовать в разработке схемы послеаварийного восстановления работоспособности компьютерной сети, выполнять восстановление и резервное копирование информации.

ПК 3.5. Организовывать инвентаризацию технических средств сетевой инфраструктуры, осуществлять контроль поступившего из ремонта оборудования.

ПК 3.6. Выполнять замену расходных материалов и мелкий ремонт периферийного оборудования, определять устаревшее оборудование и программные средства сетевой инфраструктуры.

Рабочей программой предусмотрено выполнение обучающимися практических занятий, включая, как обязательный компонент практические задания с использованием персонального компьютера.

Распределение результатов освоения учебного материала в ходе выполнения лабораторных работ происходит в соответствии с таблицей 1.

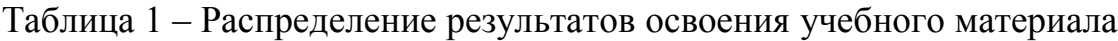

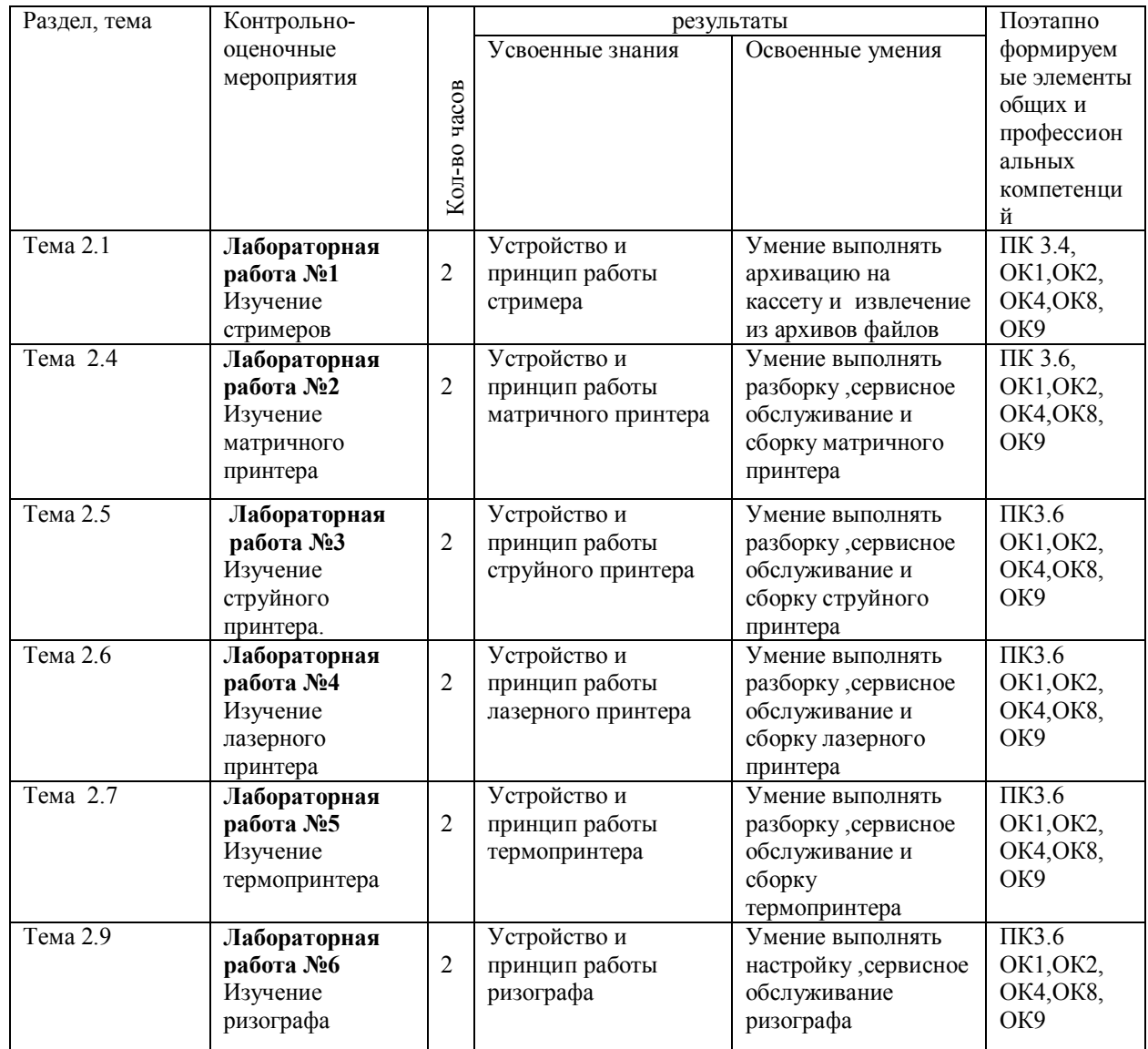

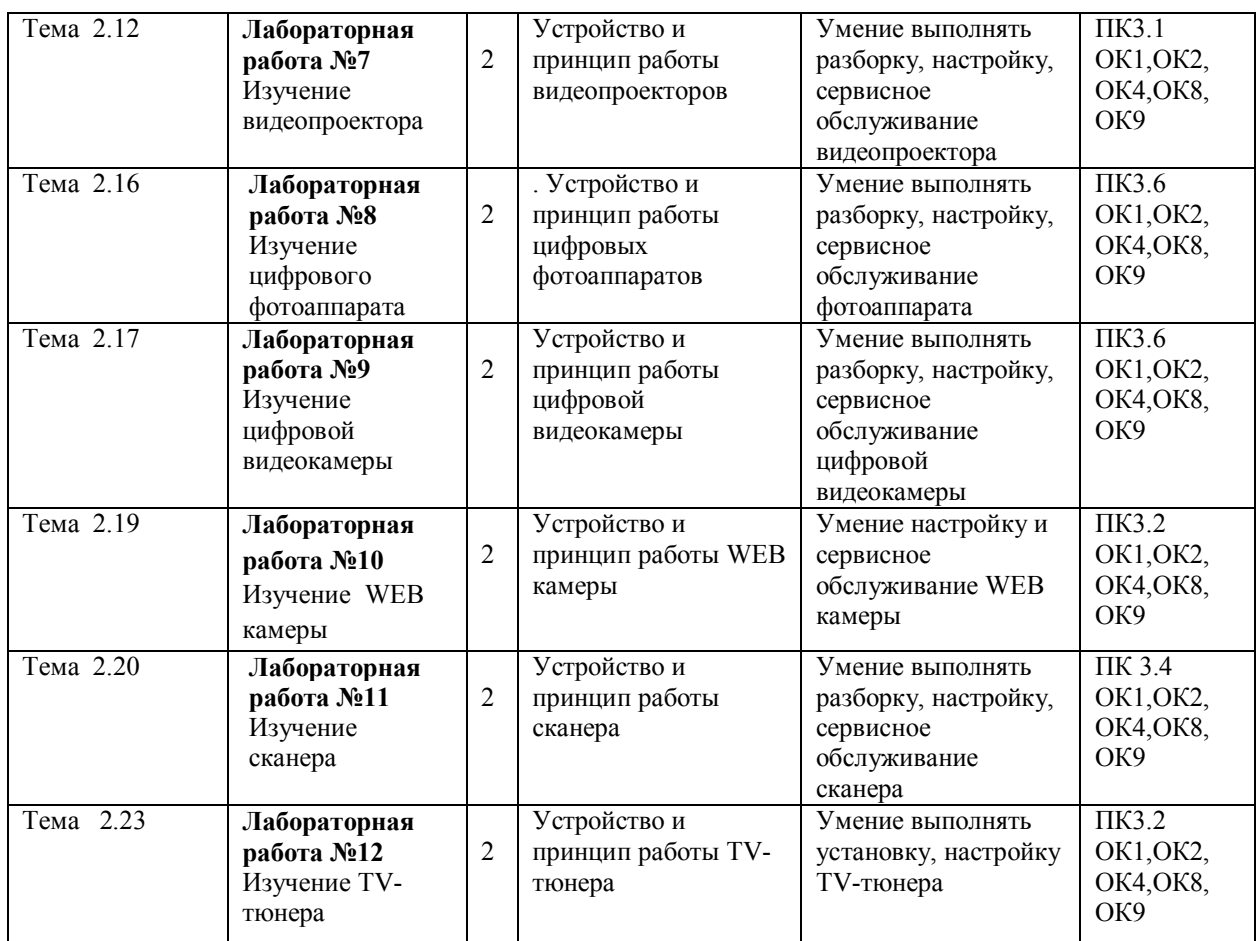

Содержание лабораторных работ охватывает весь круг умений и компетенций, на формирование которых направлена учебная дисциплина.

## ПЕРЕЧЕНЬ ЛАБОРАТОРНЫХ РАБОТ

Лабораторная работа №1. Изучение стримеров Лабораторная работа №2. Изучение матричных принтеров Лабораторная работа №3. Изучение струйных принтеров Лабораторная работа №4. Изучение лазерных принтеров Лабораторная работа №5. Изучение термопринтера Лабораторная работа №6. Изучение ризографа Лабораторная работа №7 Изучение видеопроектора Лабораторная работа №8. Изучение цифрового фотоаппарата Лабораторная работа №9. Изучение цифровой видеокамеры Лабораторная работа №10. Изучение WEB камеры Лабораторная работа №11 Изучение сканера Лабораторная работа №12 Изучение TV тюнера

## КРИТЕРИИ ОЦЕНИВАНИЯ ПРАКТИЧЕСКИХ РАБОТ

При оценке освоенных умений при выполнении лаборатороных работ применяется пятибалльная шкала оценивания.

Оценивание лабораторных работ производится в соответствии со следующими нормативными актами:

- Положение о текущем контроле успеваемости и промежуточной аттестации обучающихся;

- Положение о планировании, организации и проведении лабораторных работ и практических занятий.

**Тема:** Изучение стримера

**Цель**: изучить устройство и принцип работы стримера, научиться архивировать данные на кассеты.

**Перечень необходимых средств обучения:** компьютер, стример, кассеты с магнитной лентой

#### **Краткие теоретические сведения**

Стример- это устройство (накопитель) для записи информации на магнитную ленту. Стримеры могут быть в виде внутреннего или внешнего устройства. На рис1. приведена фотография внешнего стримера с магнитными кассетами

Рис.1 Стример с магнитными кассетами

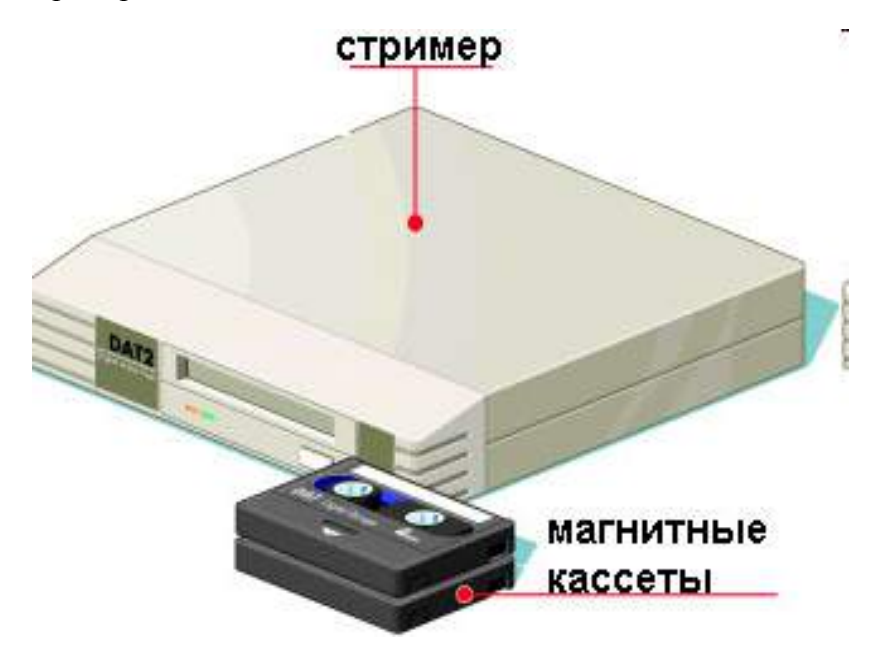

Стримеры используются, в основном, для архивирования и резервного копирования больших объёмов данных на компактные носители.

Достоинства стримеров:

 низкая стоимость кассет, большой объём записываемой информации Недостаток стримеров

- Малая скорость передачи информации
- Невозможность или большое время поиска отдельных файлов
- $\checkmark$  Запись информации в стримере в принципе производится так же, как в обычном кассетном магнитофоне. Применяются два вида записи: линейная запись и наклонно- строчная запись. Положение дорожек, вдоль которых производится запись, приведено на рис 3.

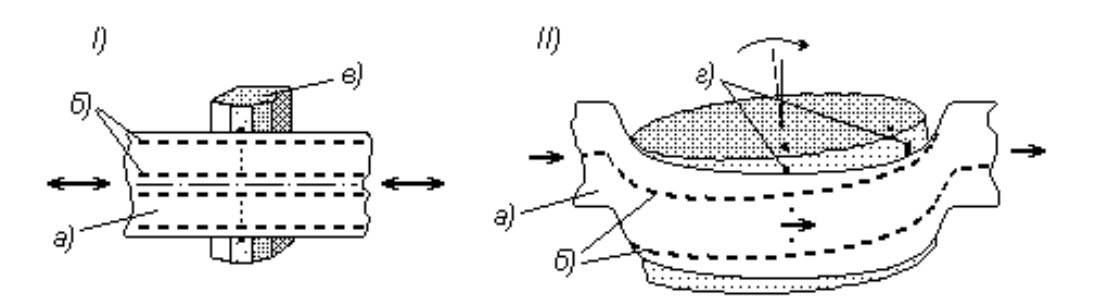

Рис 3 Линейная (слева) и наклонно-строчная (справа) запись  **Современные стримеры**

Стримеры выпускают множество компаний, в том числе IBM, Hewlett-Packard. На рис 4 приведена фотография стримера IBM. Накопитель может быть установлен в 5-дюймовый отсек системного блока.

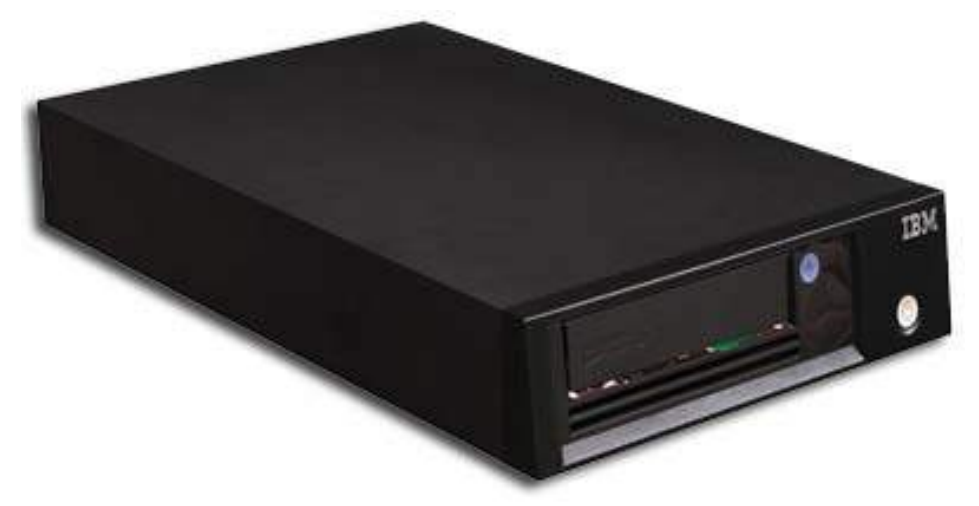

Рис.4 Стример IBM

Технические данные стримера:

- $\checkmark$  Максимальная емкость 3.0 ТВ с 2:1 сжатием
- Скорость передачи данных 140 MB/сек

#### **Задания:**

- 1. Ознакомьтесь с документацией стримера. Особое внимание обратите на инсталляцию стримера.
- 2. Ознакомьтесь с кассетами к этой модели стримера. Запишите тип и емкость кассет.
- 3. В соответствии с инструкцией . прилагаемой к стримеру, запишите на кассету предлагаемый файл.
- 4. Переместите с кассеты на рабочий стол предложенный файл
- 5. Покажите результаты вашей работы преподавателю.
- 6. Подготовьте отчет о проделанной работе.

## Лабораторная работа №2

- **Тема:** Изучение матричного принтера
- **Цель:** изучить устройство матричного принтера; научиться выполнять самотестирование принтера; проводить замену картриджа и заправку ленты в картридж.

## **Перечень необходимых средств обучения:**

матричный принтер, набор инструментов, картридж, стенд «Печатающая головка матричного принтера

#### **Краткие теоретические сведения**

Матричный (игольчатый) принтер применяется для печати информации выводимой компьютером. Достоинства этих принтеров :

- универсальность, которая заключается в способности работать с любой бумагой
- низкая стоимость печати. Красящая лента матричного принтера стоит в десятки раз дешевле заправок лазерных или струйных принтеров.
- способность работать в тяжелых климатических условиях (например при повышенной влажности
- устойчивое к механическим воздействиям изображение. Краска вбивается в бумагу с помощью иголок. Такой документ трудно подделать. Это качество необходимо при печати финансовых документов.

Недостатки матричных принтеров:

- Низкое качество печати
- Низкая скорость печати
- Высокий уровень шума

Общий вид матричного принтера показан на рис.1

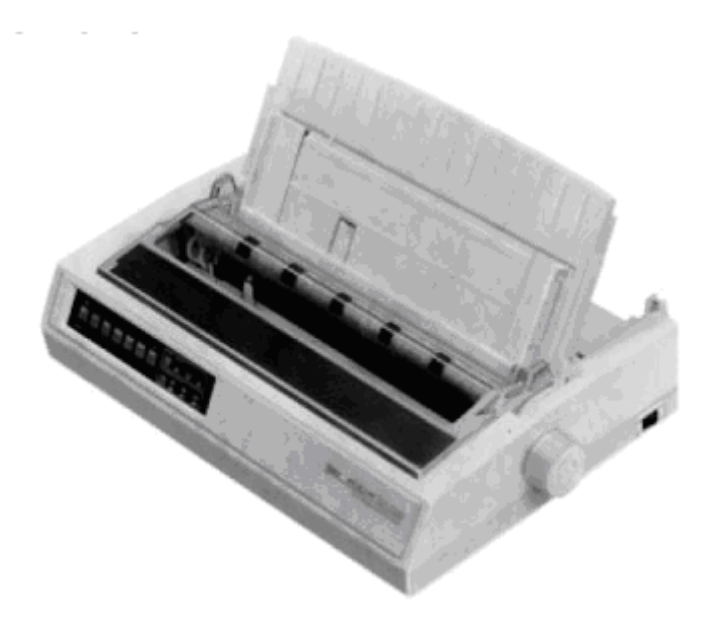

Матричный (игольчатый) принтер формирует знаки несколькими иголками, расположенными в головке принтера. Печатающая головка принтера с картриджем показана на рис 2

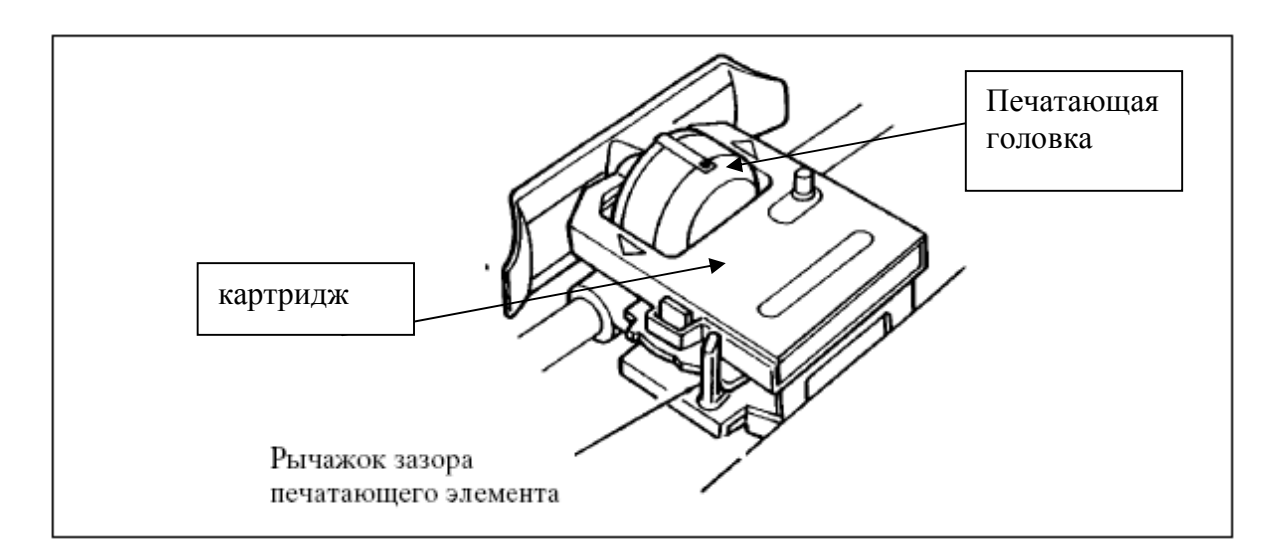

Рис 2. Печатающая головка с картриджем

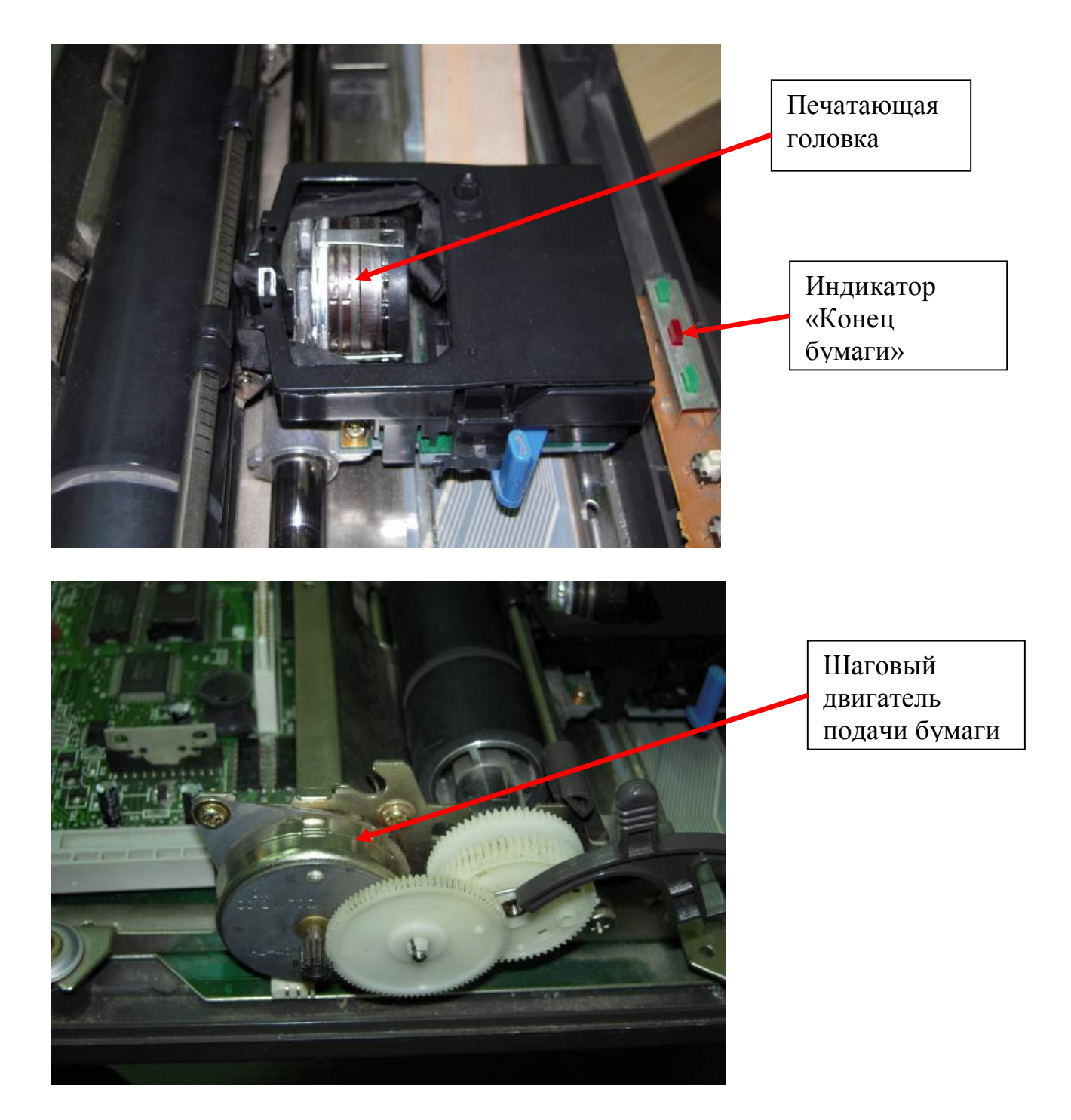

Рис 6 Общий вид печатающей головки и шагового двигателя

## **Задания:**

- 1.Снять верхнюю крышку с предложенного принтера
- 2.Изучить кинематическую систему принтера
- 3.Найти расположение и тип шаговых двигателей. Определить назначение двигателей.
- 4.Изучить устройство печатающей головки принтера. ВНИМАНИЕ! При разборке головки соблюдайте осторожность! Детали головки имеют малый размер и могут потеряться.
- 5. Найти датчик бумаги. Объяснить принцип работы датчика.
- 6.Определить тип источника питания принтера (импульсный или непрерывного действия). Выводы обосновать.
- 7. Выполнить операцию самотестирования принтера . Для этого необходимо : Вставить в принтер бумагу формата А3 ; подключить шнур питания к принтеру ; удерживая в нажатом состоянии кнопку LF или FF , включить принтер; отпустить кнопку LF.

 Исправный принтер распечатает тестовую таблицу. Вид тестовой таблицы показан на рис 5

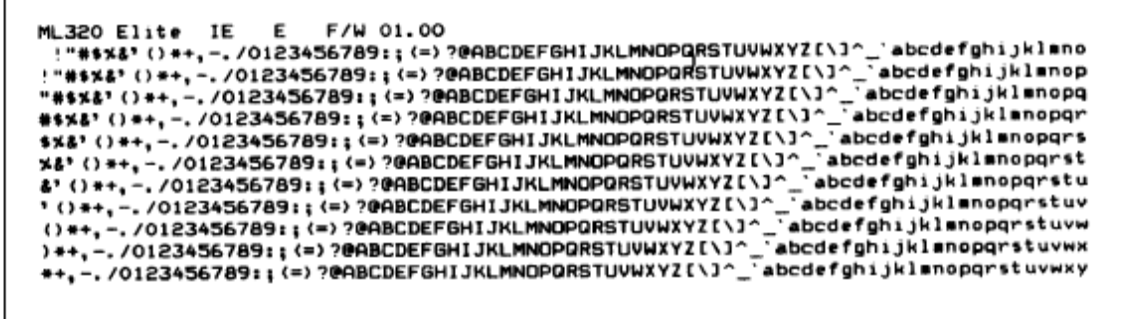

- 8. Распечатав 4 -5 строк тестовой таблицы выключите принтер.
- 9. Проведите замену красящей ленты в картридже игольчатого принтера. Для этого : снимите картридж из принтера осторожно освободив пластиковые защелки. Снимите верхнюю крышку картриджа осторожно освобождая пластиковые защелки. Обратите внимание на заправку ленты. В некоторых типах принтеров для более эффективной работы используется лента с односторонней поверхностью- «Мёбиус». Такая лента в картридже должна переворачиваться специальными направляющими.Снимите старую ленту и замените её новой. Все работы по замене проводить на столе со специальным покрытием, т.к лента пропитана красящим веществом. Поставьте картридж в принтер. Убедитесь, что направляющие картриджа совпали с отверстиями и выступами принтера. Включите принтер и распечатайте тест.
- 10. Оформите отчёт. К отчету приложить распечатанный тест .

#### **Контрольные вопросы:**

- 1. Какими достоинствами и недостатками обладают матричные принтеры?
- 2.Характеризуйте принцип работы печатающей головки матричного принтера
- 3.Характеризуйте баллистическую технологию
- 4. Характеризуйте технологию с запасенной энергией
- 5. Характеризуйте шаговый двигатель
- 6. Объясните, как работает датчик наличия бумаги
- 7. Объясните принцип работы линейного и импульсного источника питания принтера

Лабораторная работа №3

- **Тема:** Изучение струйного принтера
- **Цель:** Ознакомиться с устройством струйного принтера; Научиться выполнять замену картриджа , настройку и профилактику струйного принтера. Научиться производить инсталляцию принтера

## **Перечень необходимых средств обучения:**

компьютер, струйный принтер, картридж, кабель Centronics, диск с драйвером и служебными программами принтера

## **Краткие теоретические сведения**

Введение

Принцип работы струйных принтеров напоминает работу игольчатых принтеров, только вместо иголок применяются тонкие сопла (дюзы), которые находятся в головке принтера. В этой же головке установлен резервуар с жидкими чернилами, которые через сопла мелкими каплями переносятся на бумагу.

Размеры капли чернил приведены на рис.1

## Минимальный размер капли

Чем меньше капля, чем лучше градация цветов, цветопередача, т.е более реалистичное изображение.

В струйных фотопринтерах Epson применяются мельчайшие капли чернил, которые имеют размер всего лишь 1,5 pl (пиколитра), их невозможно различить невооруженным глазом.

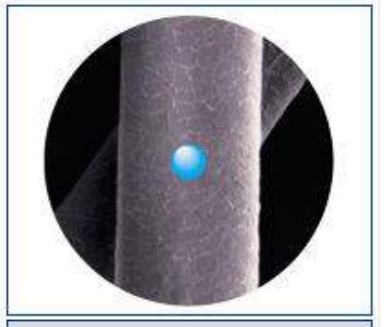

Капля 3 пиколитра по сравнению с человеческим волосом.

# Рис.1 Капли чернил для принтера Epson

Число сопел определяет качество печати и варьируется от 16 до 416. Современные модели струйных принтеров в своей работе могут использовать следующие методы:

- Пьезоэлектрический метод
- Метод газовых пузырей

Пьезоэлектрический метод

Для реализации этого метода в каждое сопло установлен пьезокристалл, связанный с диафрагмой. Под действием электрического поля происходит деформация пьезоэлемента. Таким образом, при печати находящийся в трубке пьезоэлемент, сжимая и разжимая трубку, наполняет капиллярную систему чернилами. Чернила, которые отжимаются назад, перетекают обратно в резервуар, а чернила, которые « выдавились » наружу,оставляют на бумаге точку (рис 2).Подобные системы выпускают компании Epson , Brother и др.

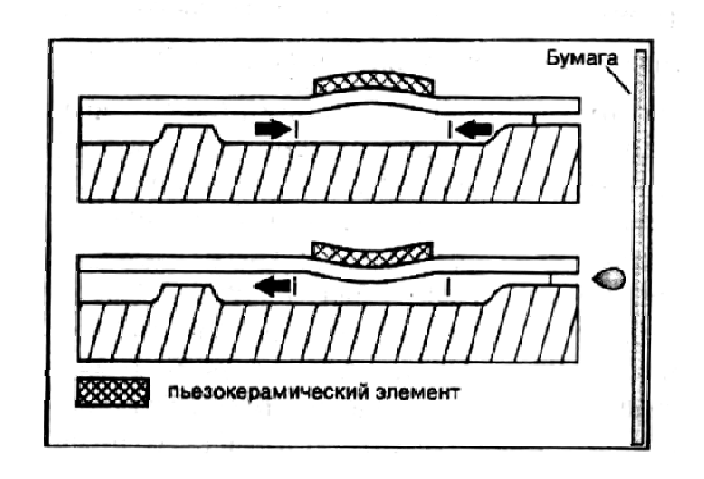

## Метод газовых пузырей

Этот способ является термическим и больше известен под названием «инжектируемые пузырьки » (BubbleJet). При использовании этого метода каждое сопло оборудовано нагревательным элементом, который при пропускании через него тока за несколько микросекунд нагревается до температуры 300 градусов. Возникающие при резком нагревании газовые пузырьки (Bubbles) стараются вытолкнуть через выходное отверстие сопла каплю жидких чернил, которая переносится на бумагу (рис.3). При отключении тока нагревательный элемент остывает, паровой пузырь уме Рис.2 Устройство головки принтера использующего  $\Pi$ од пьезоэлектрический метод.

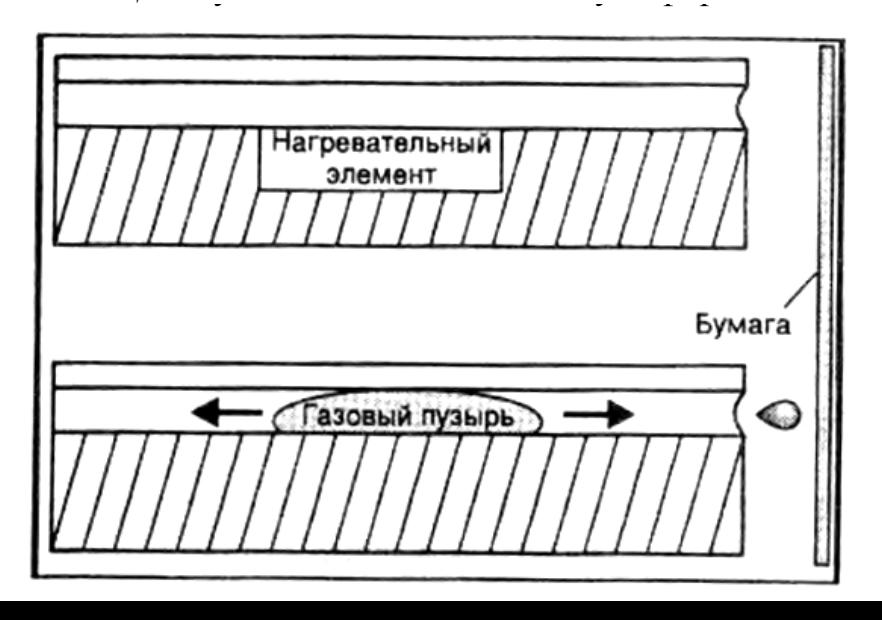

Достоинством метода газовых пузырей является невысокая стоимость печатающей головки. Она более проста в изготовлении.

Недостатками этого метода являются:

- Высокие требования к чернилам (при нагревании чернил в капиллярах и дюзах образуется нагар и, со временем, дюзы забиваются)
- Сравнительно небольшой срок службы печатающей головки (по этой же причине)

В принтерах, использующих этот метод, печатающая головка обычно меняется вместе с резервуаром для чернил.

Достоинствами пьезоэлектрического метода по сравнению с методом газовых пузырей являются:

- Меньшая стоимость чернил (чернила не разогреваются до кипения и не образуют нагар)
- Большой срок службы головки (при использовании оригинальных чернил)

В принтерах, использующих этот метод, резервуар для чернил и печатающая головка меняются отдельно.

Недостатком этого метода является высокая стоимость печатающей головки. Достоинством струйных принтеров является цветная печать. Как правило, принтер содержит два картриджа: цветной (трн цвета), и чёрный. Эту систему называют CMYK

Один из вариантов расположения дюз и фотография дюзы под микроскопом представлены на рис 7

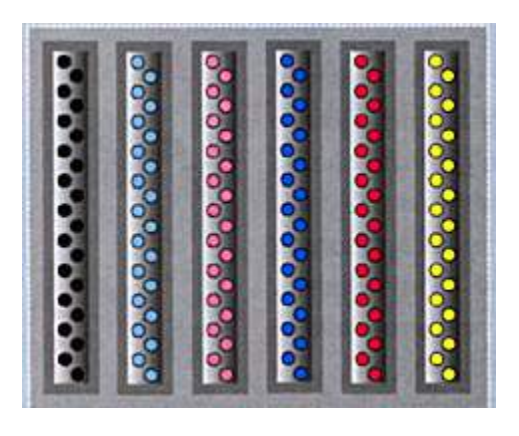

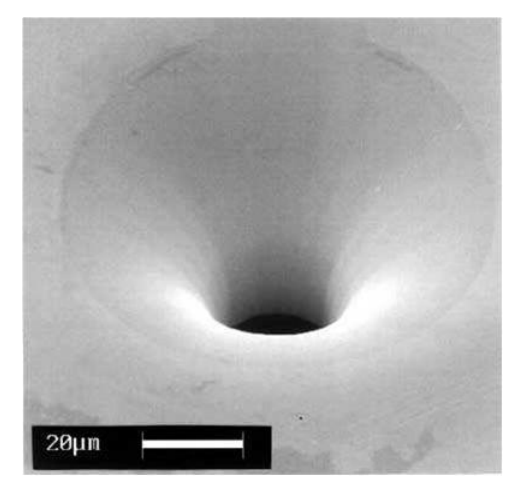

Рис 7 Дюзы картриджа струйного принтера

- 1. Выполните разборку предложенного струйного принтера.
- 2. Ознакомьтесь с основными узлами струйного принтера: системой подачи бумаги, картриджем, системой очистки сопел, системой позиционирования, системой перемещения печатающей головки.
- 3. Ознакомьтесь с конструкцией предложенного картриджа
- 4. Подключите принтер к компьютеру с помощью интерфейсного кабеля.
- 5. Включите компьютер и принтер.
- 6. Нажмите кнопку «Пуск» и в меню выберите пункт «Принтеры»
- 7. Запустите программу «мастер установки принтера»
- 8. Следуйте указаниям появляющимся на экране.
- 9. Установите драйвер и служебные программы с CD-диска
- 10.Проверьте работоспособность принтера, послав на печать пробную страницу печати
- 11.Запустите программу профилактического обслуживания принтера и настройки печати. Следуйте указаниям появляющимся на экране.
- 12.Замените картридж пользуясь техническим описанием принтера.

Подготовьте отчёт о проделанной работе с приложением пробной страницы печати.

## **Контрольные вопросы**

- 1. Как устроена печатающая головка струйного принтера?
- 2.В чем заключается пьезоэлектрический метод печати?
- 3.В чем заключается метод печати с помощью газовых пузырей?
- 4.В чем заключается достоинства и недостатки каждого из этих методов?

#### Лабораторная работа №4

**Тема:** Изучение лазерного принтера

.

**Цель:** ознакомиться с принципом работы лазерного принтера; ознакомиться с устройством основных узлов и блоков лазерного принтера научиться выполнять разборку и сборку лазерного принтера

#### **Перечень необходимых средств обучения:**

лазерный принтер, картридж лазерного принтера, комплект инструментов

#### **Краткие теоретические сведения**

Принцип действия лазерного принтера показан на рис.1

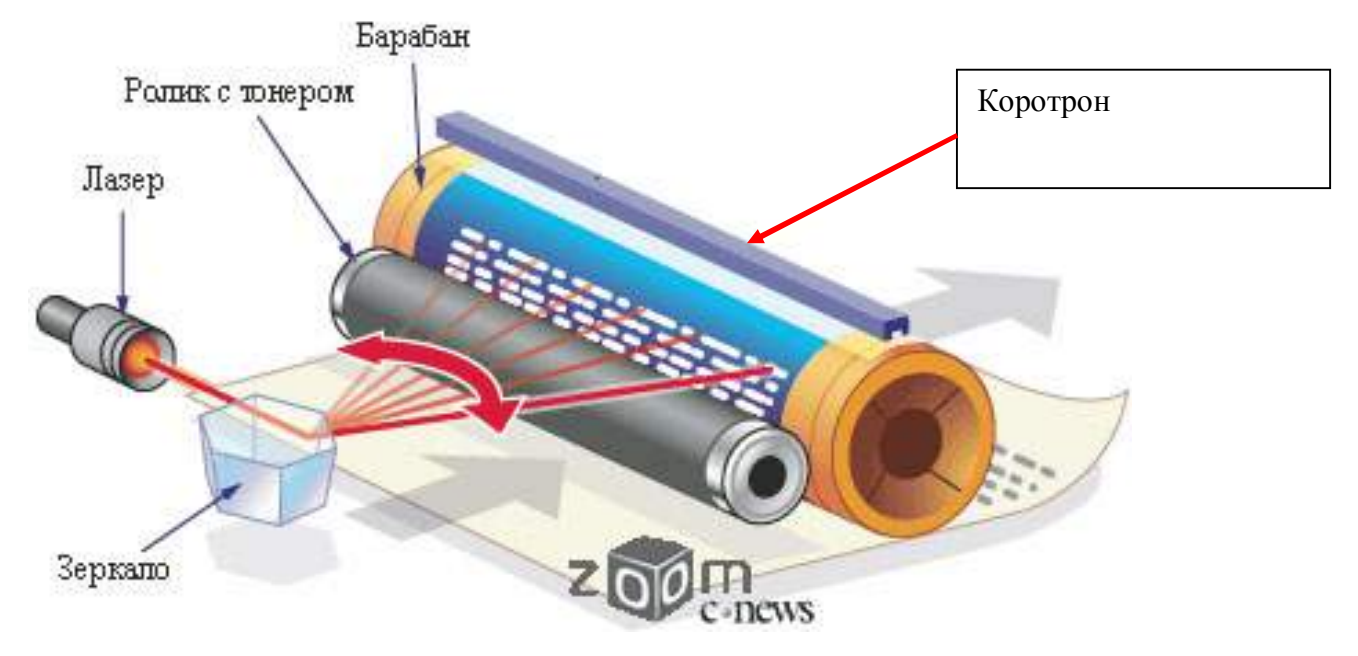

Рис 1. Принцип действия лазерного принтера

В основе работы лазерного принтера лежит процесс сухой ксерографии (лат. xeros - сухой и graphos - писать).

Ксерографический процесс был изобретен американским инженером Честером Карлсоном в 1938 г

Фотобарабан - это металлический цилиндр, покрытый тонкой пленкой светочувствительного полупроводникового материала (обычно оксид цинка). По поверхности барабана равномерно распределяется статический заряд. Для этого служит тонкая проволока или сетка, называемая коротроном (коронирующим электродом). На этот провод подается высокое напряжение, вызывающее возникновение вокруг него ионизированной области - короны.

В современных принтерах, чтобы уменьшить выделение озона применяют ролик электростатической зарядки.

Лазер, управляемый микроконтроллером, генерирует световой луч, отражающийся от вращающегося зеркала. Этот луч, приходя на барабан, изменяет его электрический заряд в точке прикосновения. Потенциал поверхности барабана в «засвеченных» точках уменьшается .Изображение формируется по строчкам.

Таким образом, на барабане возникает скрытая копия изображения.

Для получения более качественного изображения применяется система дополнительных линз ( рис 2.). В этом случае углы падения луча в центре барабана и на краях отличаются незначительно и сечение луча не превращается на краях в эллипс.

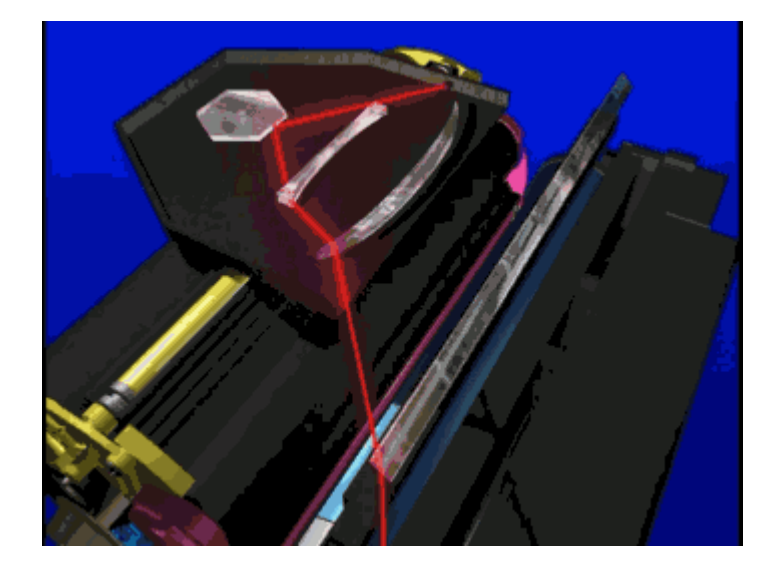

Рис 2. Система дополнительных линз

На следующем рабочем шаге на фотобарабан наносится тонер- мельчайшая красящая пыль. Процесс называется проявлением изображения. Заряженные частички тонера, расположенные тонким слоем на магнитном барабане переносятся за счет сил электростатического притяжения с магнитного барабана на фотобарабан. В зависимости от способа, которым наносится тонер на ролик (магнитный барабан), возможны два варианта проявления - однокомпонентное и двухкомпонентное. *Двухкомпонентное*: Тонер из бункера подается с носителем на магнитный барабан. Носитель (девелопер) представляет собой частицы магнитного материала, покрытого полимером. Частицы тонера перемешиваются и прилипают к частицам носителя за счет электростатического притяжения. Девелопер удерживается на магнитном барабане за счет магнитного поля, а частички тонера прилипают к девелоперу за счет сил электростатического притяжения. Девелопер в процессе печати не участвует, и снова попадает в бункер. Использование девелопера позволяет упростить технологический процесс получения и удержание тонкого слоя тонера на ролике. Двухкомпонентное проявление используется в высокопроизводительных лазерных принтерах так как стоимость печати одной копии получается дешевле, но сам принтер получается более сложным и громоздким.

*Однокомпонентное*: В этом случае сам тонер изготавливается из смеси частиц магнитного материала, полимера и красителя и обладает как электростатическими так и магнитными свойствами.

#### Проявление изображения

Способы проявки изображения могут быть разными. Один из вариантов:тонер тонким слоем размещается на поверхности магнитного барабана. Излишки тонера снимаются специальным лезвием.

Под действием электростатического притяжения мелкие заряженные частицы тонера легко притягиваются к поверхности фотобарабана в точках, где отсутствует заряд и формируют изображение. Сила электростатического притяжения со стороны фотобарабана должна превышать силу магнитного взаимодействия для частичек тонера.

Конструкция картриджа лазерного принтера и фотография узлов картриджа приведены на рисунках 5 и 6

Лазерный узел принтера приведен на фотографии рис.7 . В реальном лазерном принтере дополнительно имеется специальный фотодиод для контроля работы лазера и начала отсчета развертки

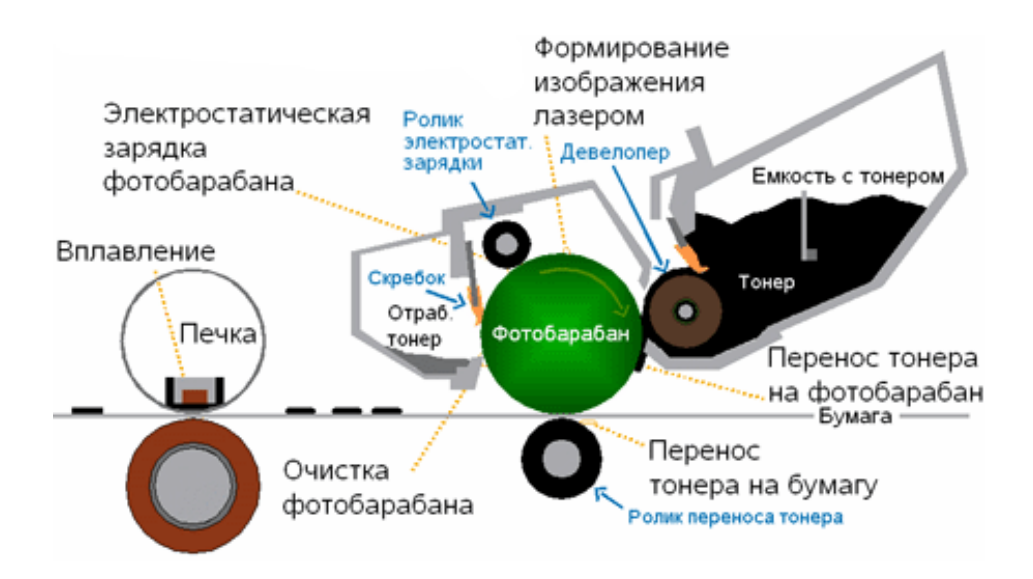

Рис 5. Конструкция лазерного принтера

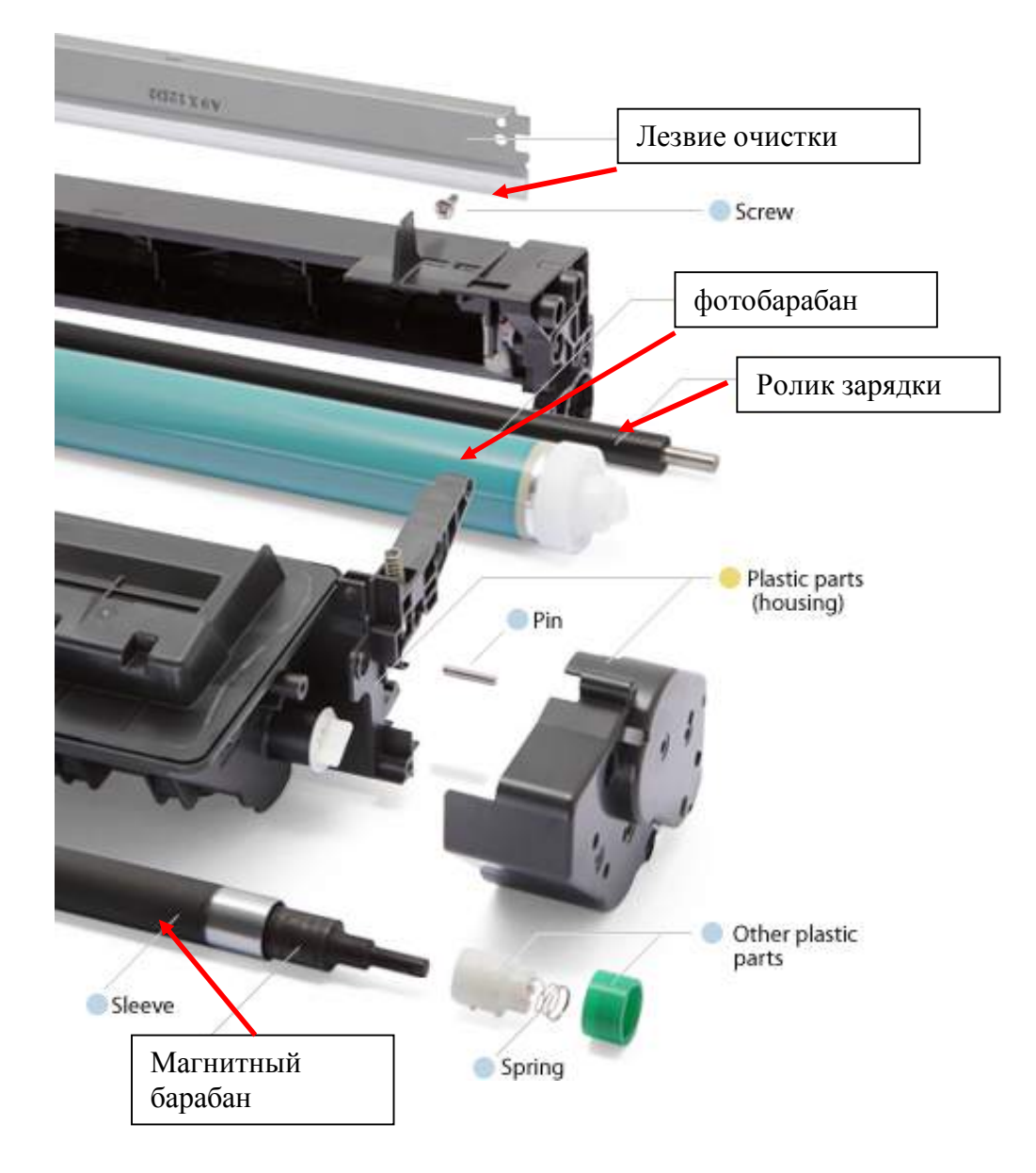

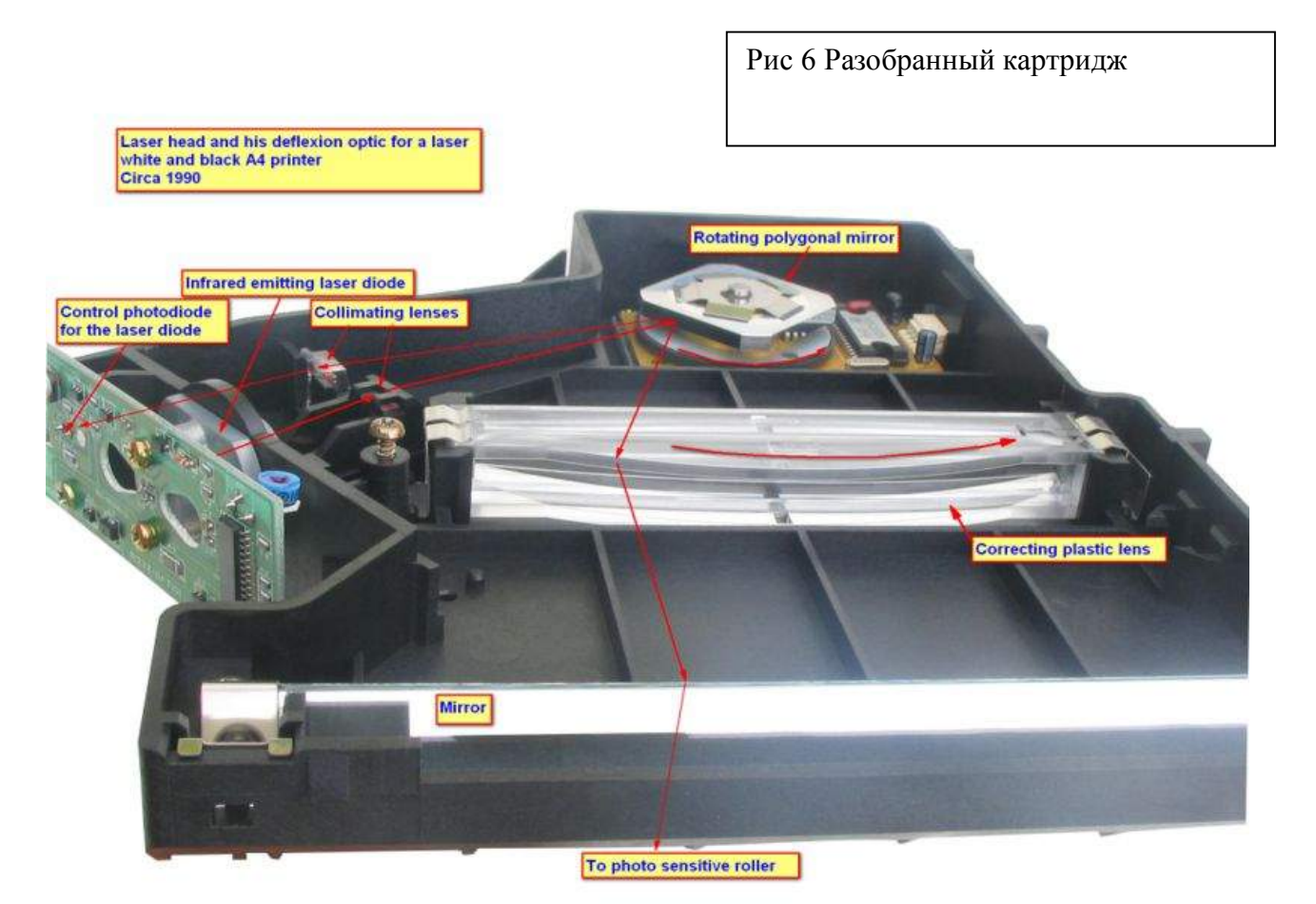

Рис 7 Фотография лазерного узла принтера

#### **Задания:**

- 1. Ознакомьтесь с устройством картриджа для лазерного принтера. Найдите основные узлы картриджа: фотобарабан, ролик электростатической зарядки, емкость для тонера, емкость для отработанного тонера, магнитный барабан, ракельный нож (скребок).
- 2. С помощью инструментов выполните разборку лазерного принтера.
- 3. Ознакомьтесь с устройством формировани изображения. Найдите лазер, систему корректирующих линз, вращающееся зеркало. Определите, каким образом оптическое изображение проецируется на фотобарабан.
- 4. Ознакомьтесь с устройством фьюзерного узла. Найдите нагревательный элемент.
- 5. Подготовьте отчет о проделанной работе

## Контрольные вопросы

- 1. Что такое фотоэффект?
- 2. Как образуется скрытое изображение на фотобарабане?
- 3. Как проявляется изображение на фотобарабане?
- 4. Что такое однокомпонентное и двухкомпонентное проявление изображения?
- 5. Как происходит перенос изображения с фотобарабана на бумагу?
- 6. Как работает фьюзерный узел?
- 7. Как устроен лазерный узел принтера? Для чего устанавливается дополнительная линза?

## Лабораторная работа №5

**Тема:** Изучение термопринтера

**Цель:** ознакомиться с принципом работы термопринтера;

 ознакомиться с устройством основных узлов и блоков термопринтера **Перечень необходимых средств обучения:**

термопринтер из факса, Руководство пользователя , термобумага, инструменты

#### **Краткие теоретические сведения**

Принцип термопечати показан на рис 1

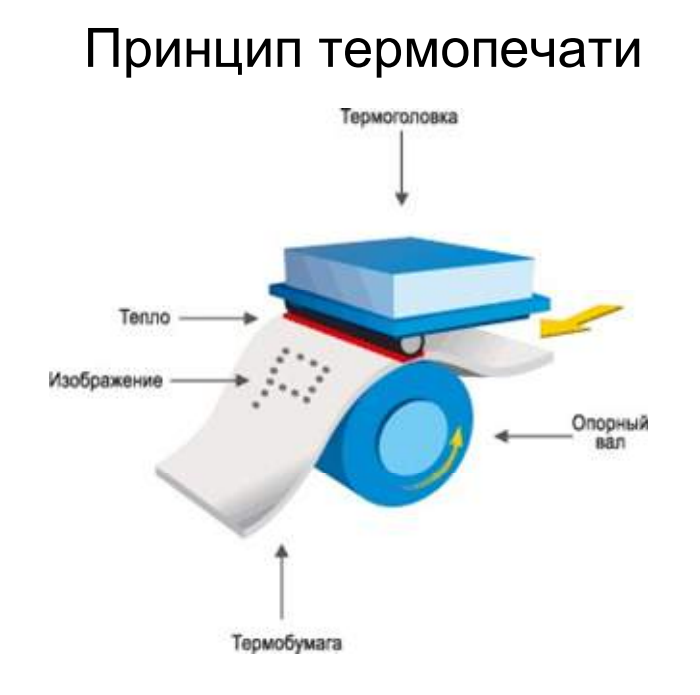

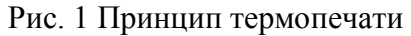

Для печати используется специальная термобумага. Термическая бумага представляет собой обычный бумажный лист, покрытый очень тонкой, в несколько микрон, термочувствительной пленкой. Под воздействием тепла пленка расплавляется, а красящее вещество и реагент, находившийся в твердом состоянии, вступают в реакцию. Для изменения цвета бумагу необходимо нагреть до 150-200 °С. На рис 2 показано тестирование термобумаги. Термоголовка прдставляет собой пластинку из миниатюрных резисторов. При подаче напряжения соответствующий резистор разогревается и оставляет темную точку на термобумаге.

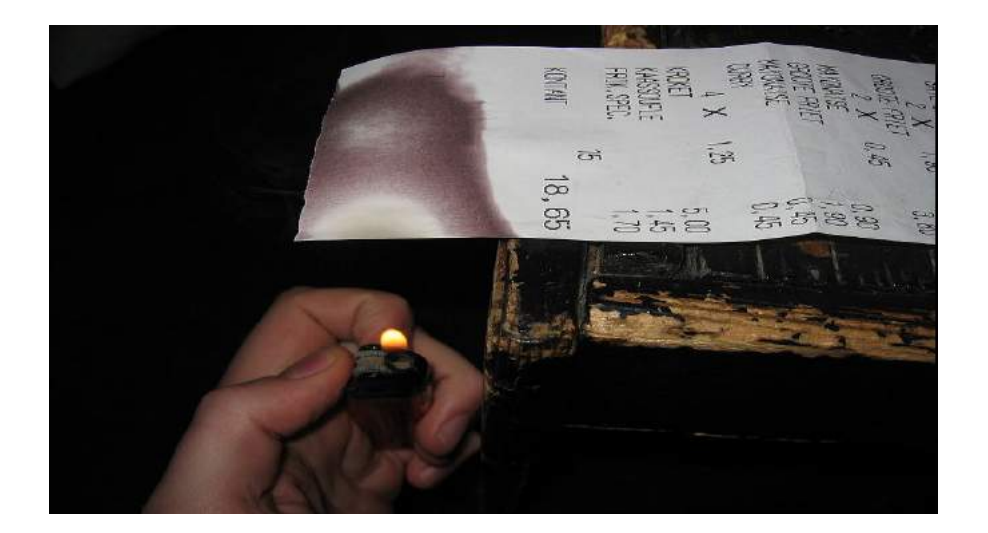

Рис 2 Демонстрация работы термобумаги.

# Устройство термоголовки

• Конструктивно- это лента с резисторами размерами 300х 300 микрон или меньше.

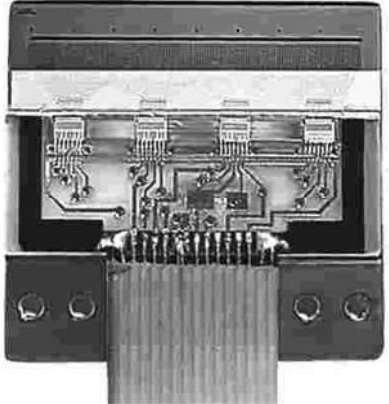

Рис 3 Термоголовка

Способы термопечати

#### 1. **Прямая термопечать**.

 Этикетка из термочувствительной бумаги подвергается нагреву термоголовкой принтера. Таким образом формируется изображение.

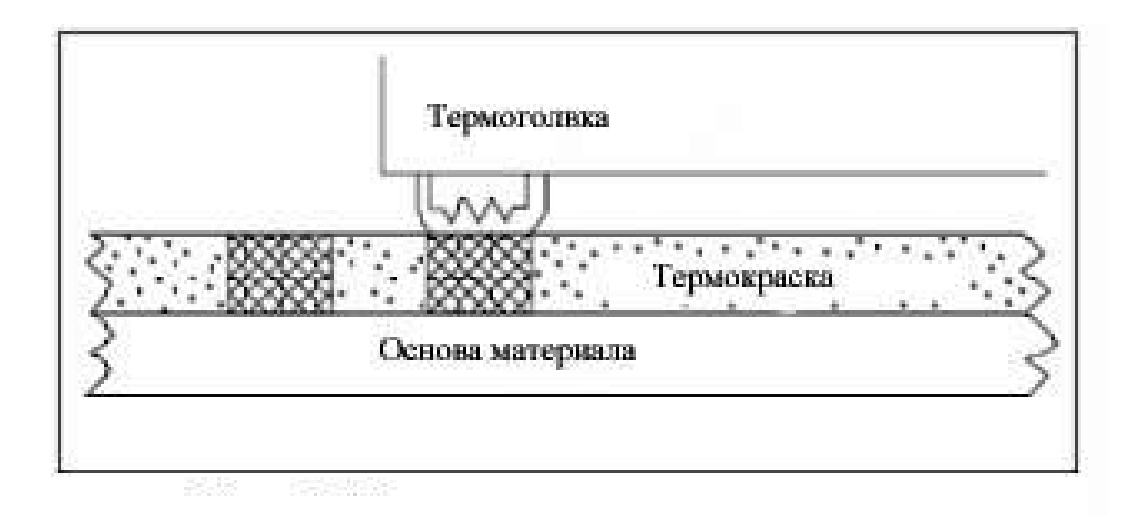

#### Рис 4 Прямая термопечать

#### **Применение принтеров с прямой термопечатью.**

- Используются свойства принтера: простота эксплуатации и обслуживания, надежность ,низкое энергопотребление
- Принтеры применяются в качестве встраиваемых регистраторов в автономное оборудование, например медицинское, весовое и т.п.

#### **2.Термотрансферная печать**

Между печатающей головкой и этикеточной лентой протягивается красящая лента термопринтера риббон – тонкая полимерная пленка , покрытая с одной стороны красящим слоем. Во время печати красящая и этикеточная ленты протягиваются синхронно.

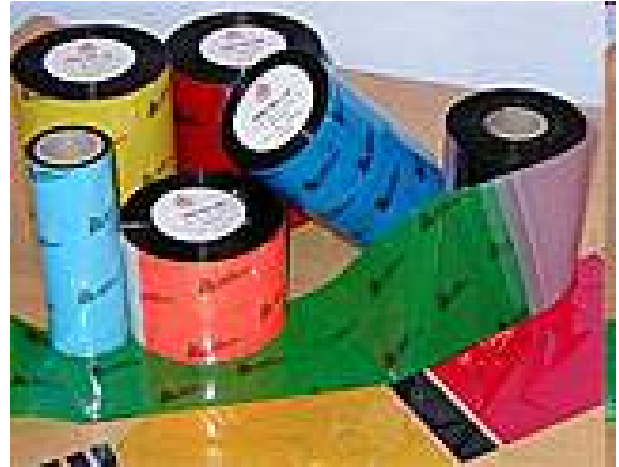

Рис 5 Катушки риббона для термопринтера

Проходя под печатающей головкой, красящая и этикеточная ленты накладываются друг на друга, и в этот момент на мельчайшие отдельно управляемые нагревательные элементы (точки) печатающей головки подается тепловой импульс, происходит перенос краски в точке нагрева с риббона на этикетку. Процесс термопереноса длится доли секунды, что обеспечивает высокую скорость печати термопринтеров. Краска высыхает мгновенно

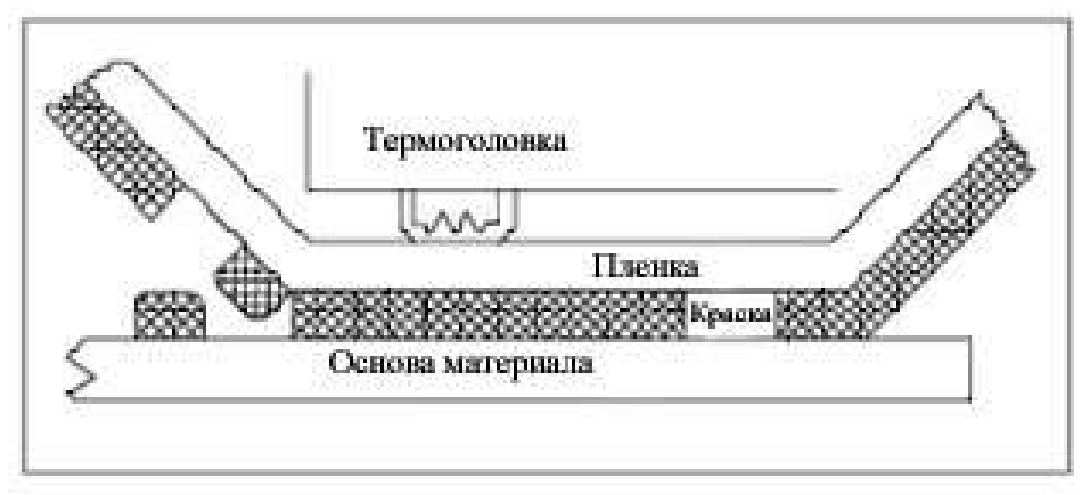

# Рис. 6 Термотрансферная печать

#### **Применение термотрансферной печати**

- Печать этикеток, в том числе подвергающихся внешним воздействиям влага, солнце.
- Печать штрих-кодов

#### **Сравнение прямой и термотрансферной печати**

- Стоимость расходных материалов для трансферной печати выше
- Для получения оптимального качества термотрансферной печати, красящая лента и материал, на котором осуществляется печать, должны быть совместимы.
- термотрансферные печатающие головки служат дольше, чем термоголовки
- Качество и долговечность трансферной печати выше.

#### **Задания**

- 1. Ознакомьтесь с технической документацией факса Panasonic. Определите основные узлы факса и термопринтера.
- 2. Найдите термоголовку принтера и сфотографируйте или зарисуйте её. Вставьте рулон термобумаги в факс.
- 3. Выполните копирование предложенного документа с распечаткой на термобумаге. Для выполнения этой операции используйте указания из «Руководства пользователя» факса Panasonic.
- 4. Подготовьте отчет о проделанной работе. К отчету приложите копию распечатанного на термобумаге документа.

#### Контрольные вопросы

- 1. В чем заключается принцип термопечати?
- 2. Что такое термобумага?
- 3. Объясните принцип прямой термопечати
- 4. Что такое термотрансферная печать?
- 5. В чем заключаются достоинства и недостатки прямой термопечати и термотрансферной печати?
- 6. Где применяются термопринтеры?

## Лабораторная работа №6

**Тема:** Изучение ризографа

**Цель:** ознакомиться с принципом работы ризографа;

ознакомиться с устройством основных узлов и блоков ризографа

научиться выполнять работы на ризографе

## **Перечень необходимых средств обучения:**

Ризограф, техническая документация для ризографа

#### **Краткие теоретические сведения**

Томас Эдисон в 1875 году изобрел метод трафаретной печати: через механически сделанный трафарет (лист с прорезанным текстом и рисунком) ручным валиком краска выжималась на бумагу.

Первый электронный аппарат для трафаретной печати изготовила в 1980 году фирма RISO (Япония). Отсюда название- ризограф (дупликатор).

В 1986 году было найдено принципиально новое решение - электронно-цифровое изготовление мастера (трафарета).

В качестве трафарета используется специальная мастер- пленка в которой термоголовка в нужных местах прожигает микроскопические отверстия.

Через эти отверстия специальным валом краска вытесняется на бумагу.

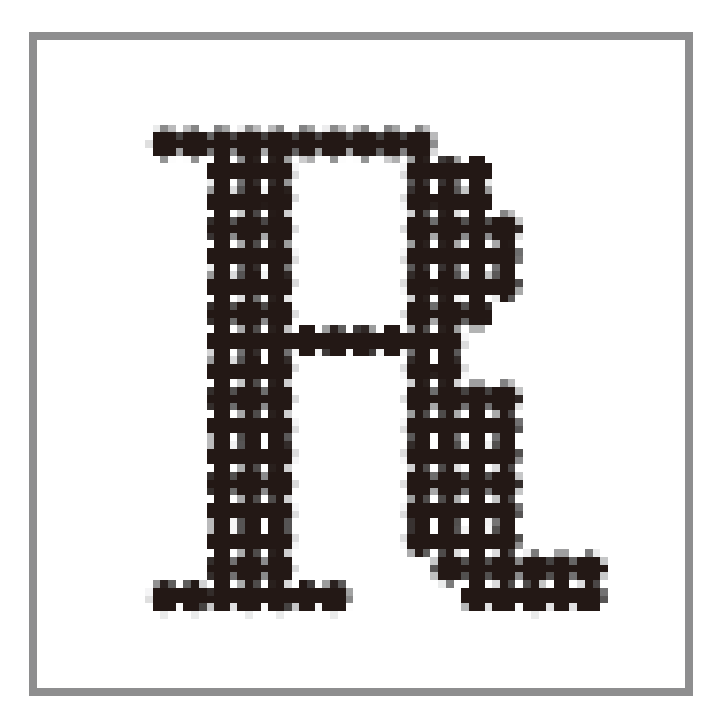

Рис.1 Рисунок на бумаге полученный с помощью ризографа (увеличено).

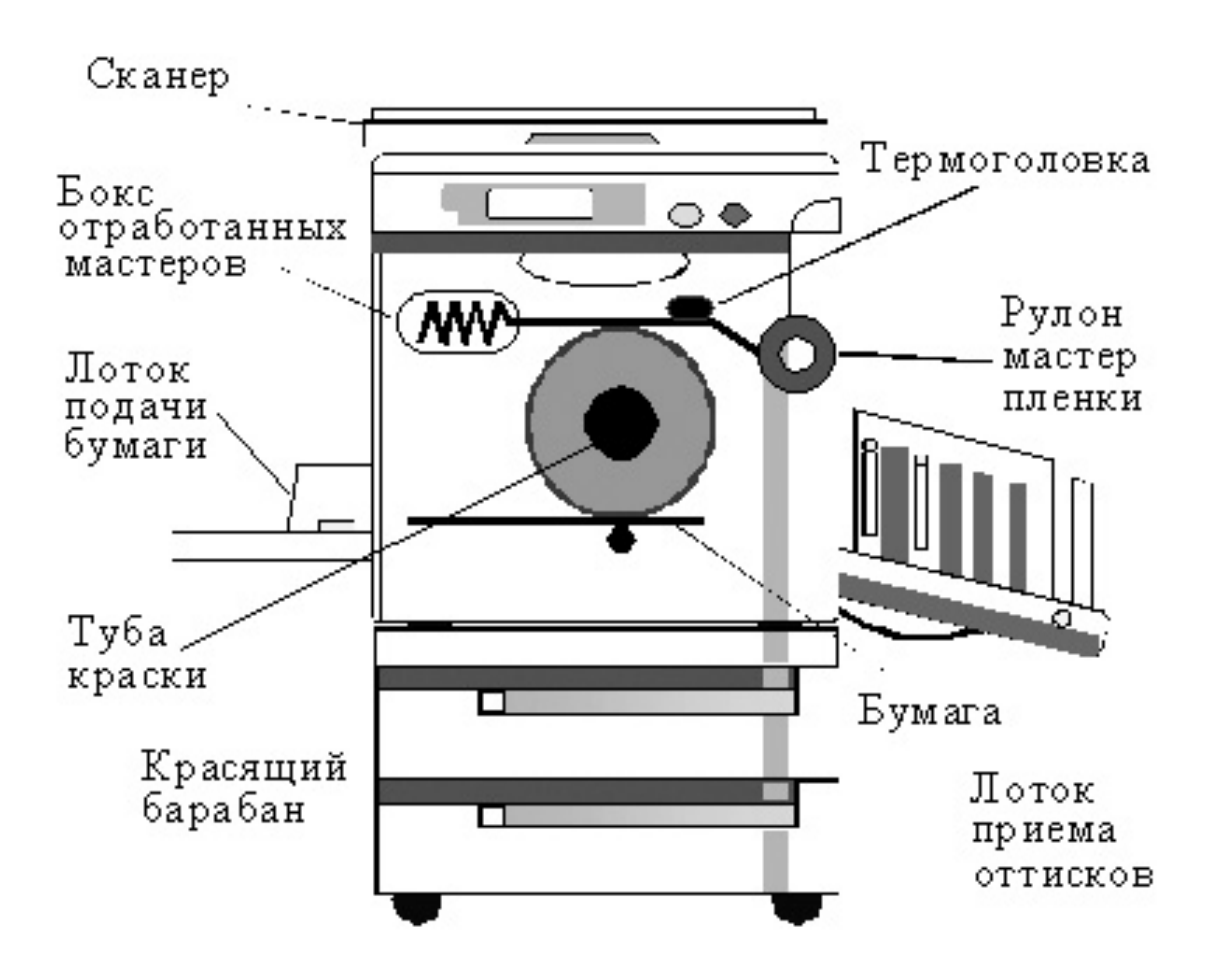

Рис 2 Устройство ризографа

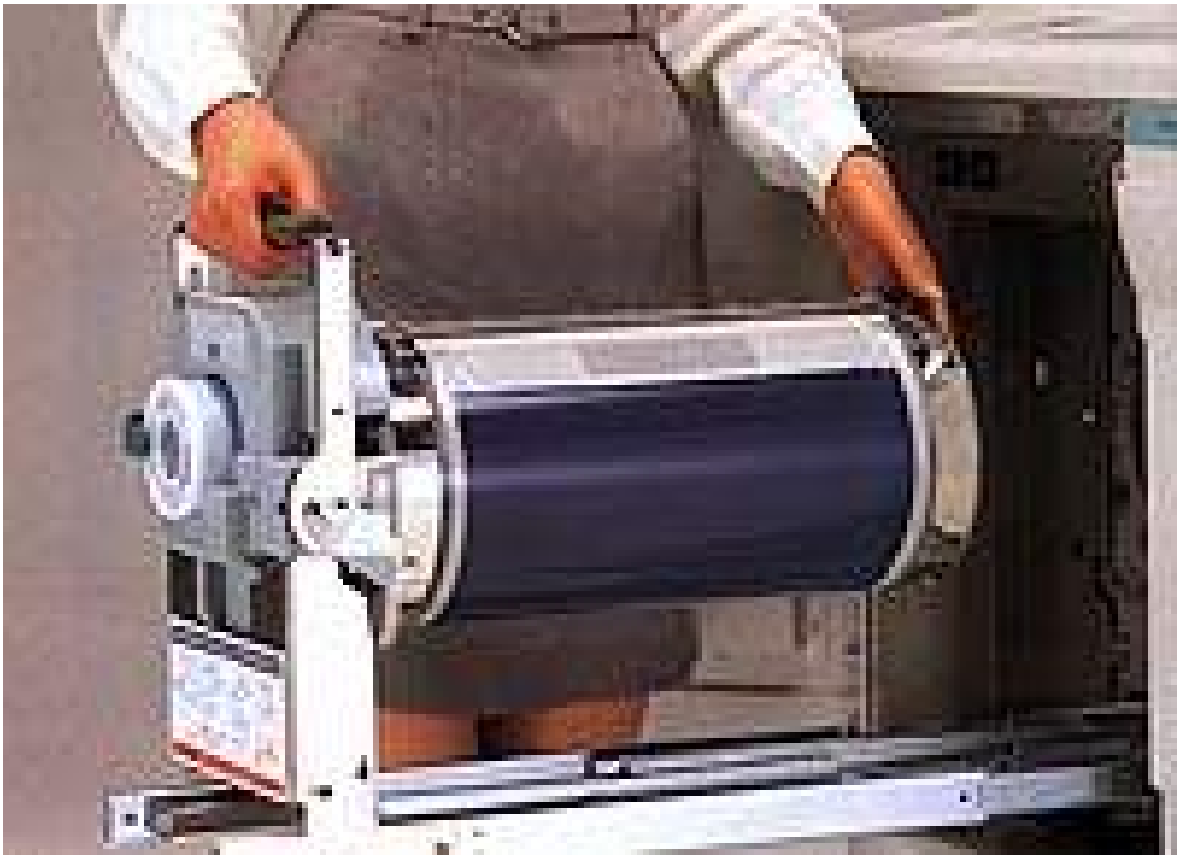

Рис.3 Красящий барабан

#### Достоинства и недостатки ризографа

 **Достоинства**: низкая стоимость печати, высокая скорость печати, возможность печати на бумаге низкого качества **Недостатки**: низкое качество печати, одноцветная печать.

Наиболее часто в различных организациях ризограф используется для печати бланков документов.

#### Задания

- 1. Ознакомьтесь с документацией на ризограф RISO 500. Особое внимание обратите на подготовку ризографа к работе: регулировку контрастности, выбор режима работы, установку тубы с краской и т.д.
- 2. Выполните распечатку предложенного бланка.
- 3. Напишите отчет о проделанной работе.

#### Контрольные вопросы

1.Что такое трафаретная печать?

- 2.Что такое мастер-пленка? Для чего она предназначена?
- 3.Что такое ризограф? В каких случаях целесообразно использование ризографа?
- 4.Опишите процессы, которые происходят в ризографе при изготовлении копий

Лабораторная работа №7

- **Тема:** Изучение видеопроектора
- **Цель:** Изучить устройство и принцип работы мультимедийного видеопроектора Научиться: подключать, настраивать режимы работы видеопроектора

#### **Перечень необходимых средств обучения:**

Компьютер, видеопроектор, комплект документации

#### **Краткие теоретические сведения**

Конструкции проекторов отличаются большим разнообразием. В качестве модуляторов могут использоваться жидкокристаллические матрицы, микрозеркальные матрицы, голографические матрицы и т.д

В мультимедийном проекторе проекционная лампа, модулятор и оптическая система составляют одно целое и размещаются в одном корпусе. Изображение создается с помощью мощной проекционной лампы и встроенного в проектор электроннооптического модулятора, управляемого сигналом видеоадаптера РС, а затем посредством оптической системы проецируется на внешний экран. Однако конструкция этого модулятора, способы построения и переноса изображения на экран в разных проекторах существенно отличаются. В зависимости от конструкции модулятора проекторы бывают следующих типов:

- TFT- проекторы

- Полисиликоновые проекторы
- DMD/ DLP проекторы
- лазерные проекторы
- голографические 3D проекторы

#### TFT- проекторы

В TFT проекторах в качестве модулятора используется малогабаритная цветная активная ЖК- матрица, выполненная по технологии TFT( с использованием тонкопленочных транзисторов, встроенных в каждую ячейку). Принцип действия и конструкция проектора иллюстрируется схемой на рис.1

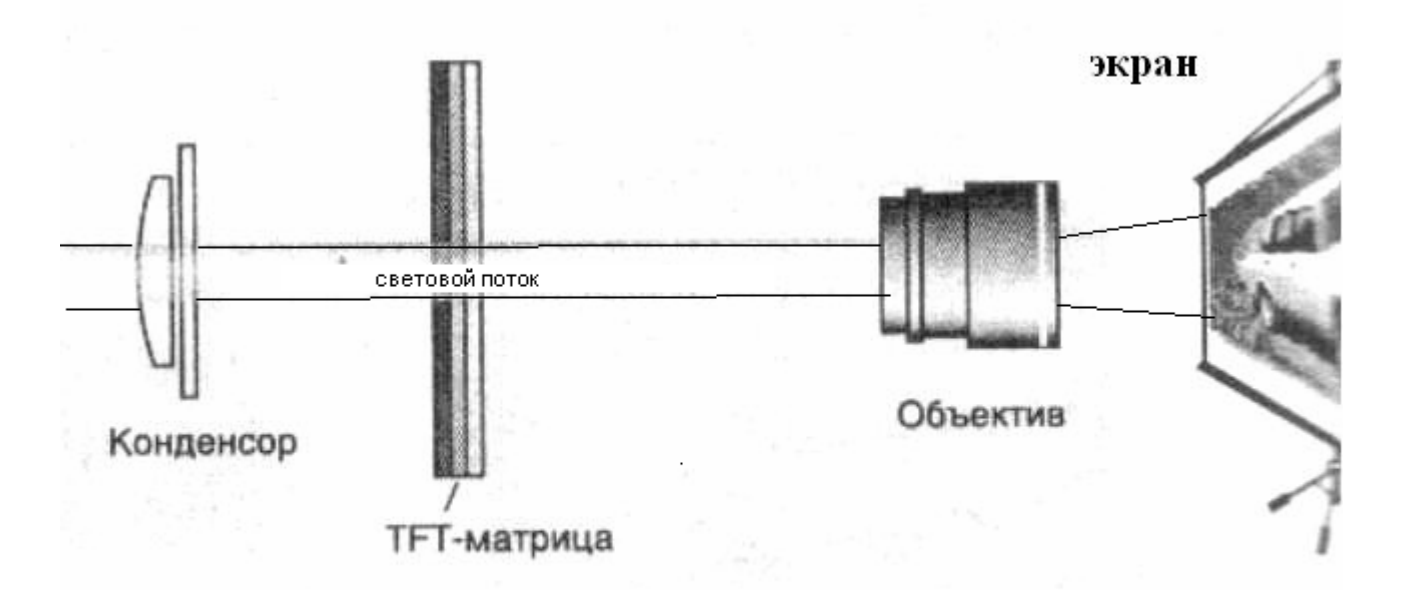

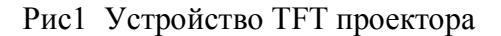

Основным элементом установки является миниатюрная ЖК матрица состоящая из множества ячеек. Очевидно, что количество элементов матрицы равно количеству пикселов изображения на экране. Прохождение света через каждую ячейку регулируется с помощью электрических сигналов поступающих от видеоадаптера компьютера (как и в ЖК мониторе). Каждая ячейка (субпиксел) имеет свой светофильльтр: красный, синий или зеленый.

Поскольку прозрачность ЖК- матрицы невелика, в проекционном аппарате используется мощная проекционная лампа. Под действием света от проекционной лампы ЖК- матрица сильно разогревается, поэтому для её охлаждения используется вентилятор, встроенный в проектор. Для равномерного освещения поверхности матрицы применяется система линз, называемая конденсором. Структура TFT матрицы показана на рис 2.

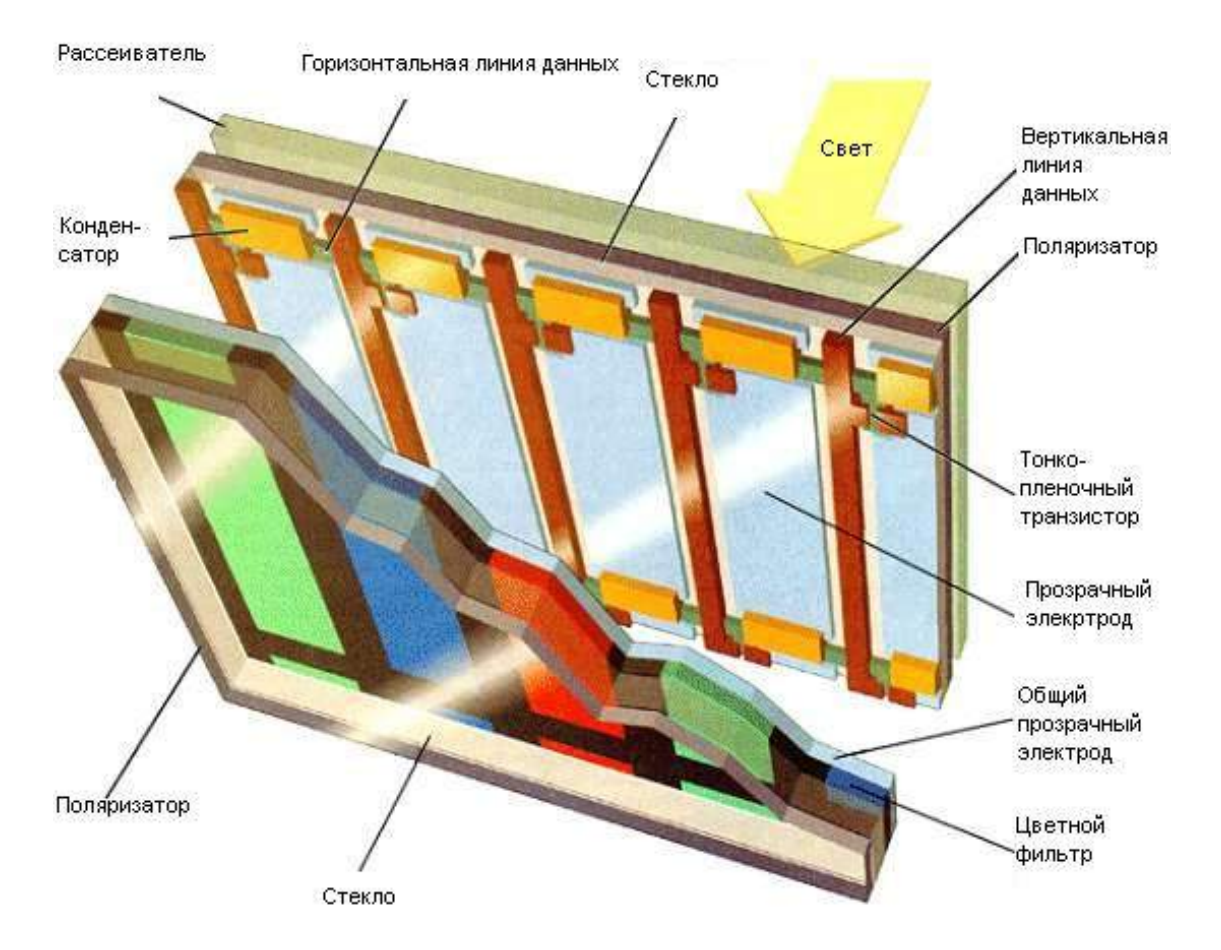

#### Рис2 Структура TFT матрицы

Недостатком TFT проектора является низкая яркость изображения, так как матрица сильно разогревается и нельзя использовать мощные лампы подсветки.

#### **3 LCD проекторы**

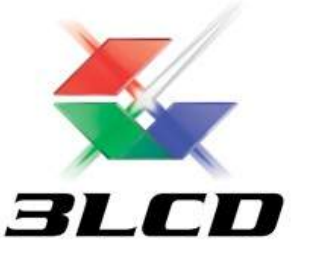

Более яркое изображение можно получить, если вместо одной цветной TFT матрицы использовать три монохромных матрицы - по одной для каждого из основных цветов. Такая технология получила название полисиликоновой (обозначается ( p- Si) . В настоящее время чаще используется обозначение **3LCD.** Основной производитель проекторов с такой технологией- компания Epson. В полисиликоновых проекторах используются три миниатюрных ЖК- матрицы размером 1.3 дюйма. Каждая из матриц формирует монохромное изображение красного, зеленого или синего цвета. Оптическая система проектора обеспечивает совмещение трех монохромных изображений, в результате чего формируется цветное изображение.

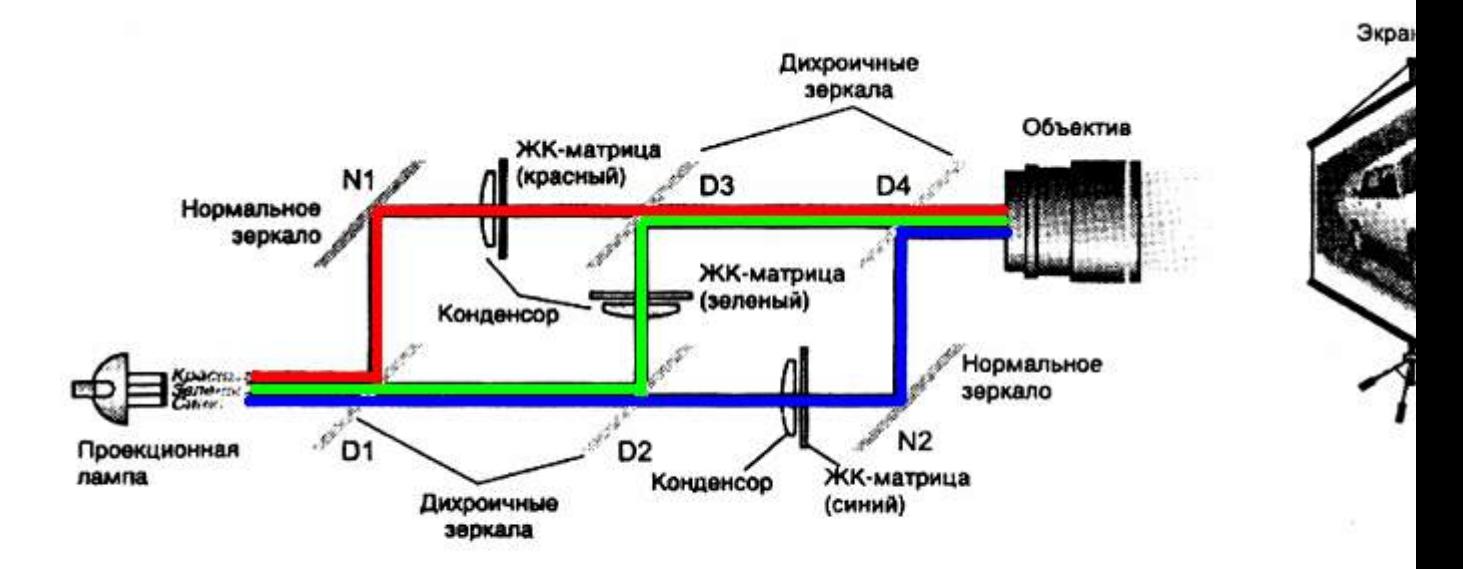

Рис.4 Устройство полисиликонового проектора.

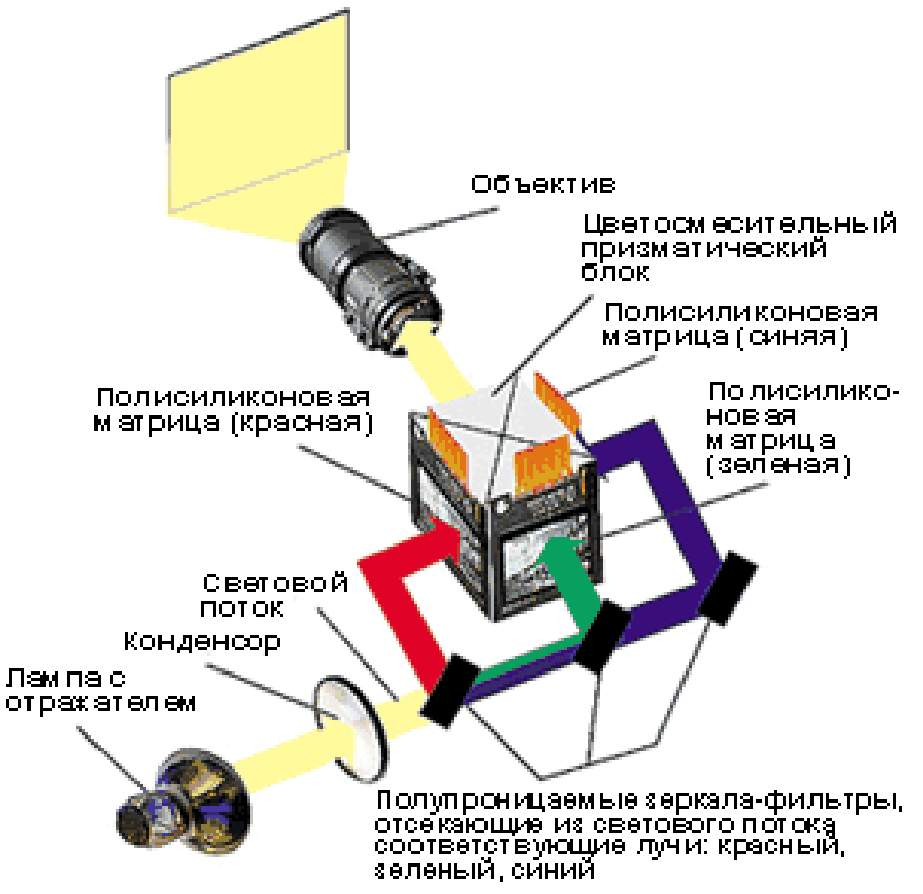

Рис 5 Общий вид полисиликонового видеопроектора

Общий вид панели с разъёмами показан на рис. 9

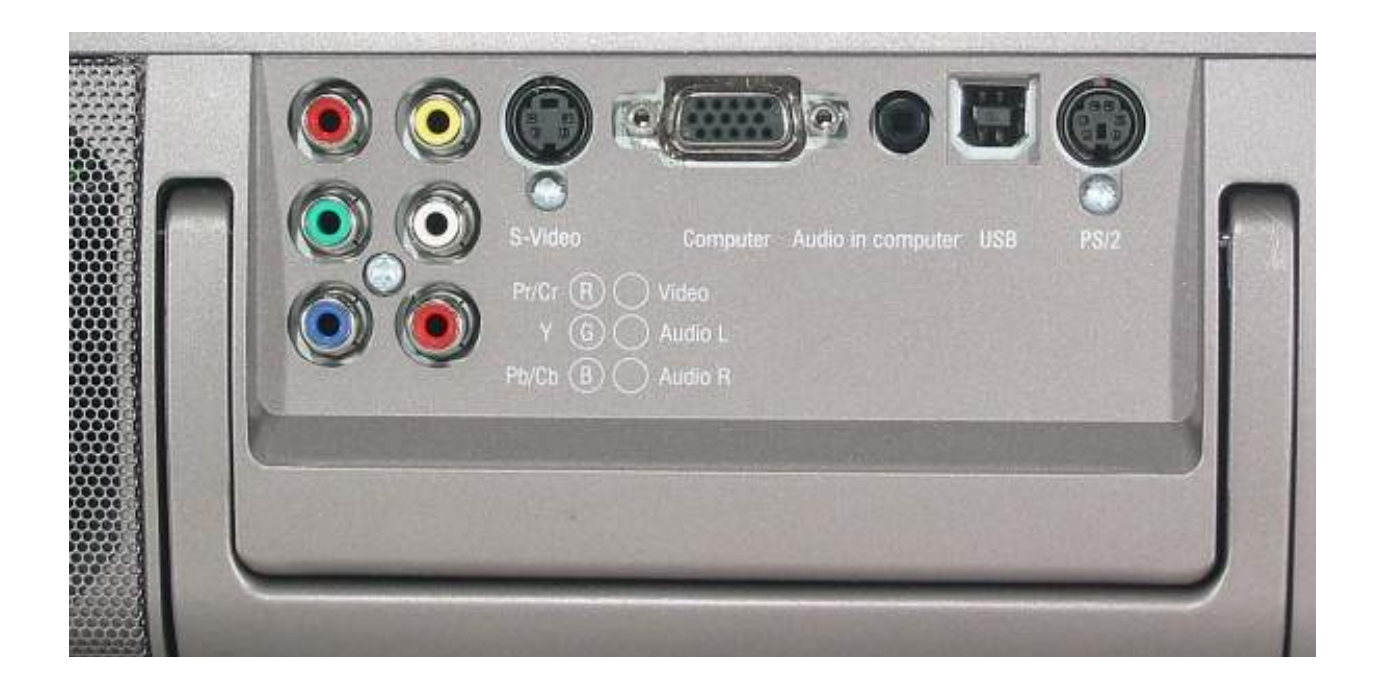

Рис 9 Панель мультимедийного видеопроектора

Набор различных интерфейсов (видеовходов) как правило: компьютерный VGA (mini D-sub 15 pin), компонентный, S-Video, композитный.

Возможно также подключение к видеотехнике с разъемом SCART, но для этого потребуется переходник SCART на 4 RCA. При этом на компонентный видеовход проектора подаются сигналы цветности (RGB), а на композитный – сигнал синхронизации. Не всегда бывает цифровой вход DVI, но это нельзя назвать большим недостатком, так как видеотехника с таким видеовыходом пока еще не сильно распространена. По умолчанию включена функция автоматической подстройки под VGA-сигнал, она работает быстро и правильно. При необходимости параметры подстройки корректируются в меню.

## **Задания**

- 1. Ознакомьтесь с инструкцией и техническим паспортом к мультимедийному проектору.
- 2. Подключите проектор к компьютеру в соответствии со схемой. Установите проектор таким образом, чтобы изображение проецировалось на экран или участок стены однородного светлого цвета. Пригласите преподавателя для проверки .
- 3. Включите компьютер и проектор. **ВНИМАНИЕ!** Проекционная лампа внутри проектора разогревается до высокой температуры. Ни в коем случае не снимайте провод из розетки! При выключении кнопкой, лампа приблизительно 60 секунд охлаждается вентилятором. Полное отключение производится автоматически.
- 4. Настройте изображение на экране.
- 5. Выключите проектор кнопкой на панели
- 6. Выключите компьютер
- 7. После автоматического выключения вентилятора проектора отключить проектор от сети. ВНИМАНИЕ! СТРОГО ВЫПОЛНЯЙТЕ ЭТОТ ПУНКТ ИНСТРУКЦИИ! В случае преждевременного отключения лампа не успевает остыть и может взорваться.
- 8. Ознакомьтесь с видом и конструкцией проекционной лампы
- 9. Подготовьте отчёт о проделанной работе

#### Контрольные вопросы

- 1.Объясните принцип работы TFT проектора
- 2. Объясните принцип работы 3LCD проектора
- 3. Что такое «дихроичное зеркало» и для чего оно предназначено?
- 4.Что такое DMD/ DLP технология?
- 5. Как работает микрозеркало в видеопроекторе?
- 6.Как обеспечивается изменение яркости пиксела на экране в DMD проекторе?
- 7. В чем заключаются достоинства и недостатки DMD проектора?
- 8. В чем заключаются достоинства и недостатки 3LCD проектора?
- 9. Какие интерфейсы используются для связи компьютера и видеопроектора?

#### Лабораторная работа №8

**Тема:** Изучение цифрового фотоаппарата

**Цель:** Изучить: устройство и принцип работы цифрового фотоаппарата Научиться: выбирать режимы работы фотоаппарата и выполнять фотосъёмку

#### **Перечень необходимых средств обучения:**

цифровой фотоаппарат, цифровой фотоаппарат для разборки, стенд «Цифровой фотоаппарат», компьютер, технический паспорт и описание фотоаппарата

#### **Краткие теоретические сведения**

Цифровой фотоаппарат предназначен для получения фотографий непосредственно в цифровом формате. Достоинства такого фотоаппарата по сравнению с плёночным очевидны: 1. Не требуется фотопленки и, следовательно, не нужна проявка. Можно печатать фотографии на цветном принтере 2. Неудачные кадры удаляются прямо в процессе съёмки. 3. Фото можно посмотреть на экране компьютера и хранить на жестком диске, не распечатывая. 4. Возможность просматривать отснятый материал на встроенном ЖК дисплее 5. Возможность обрабатывать фотографии с помощью различных компьютерных программ ( например Photoshop).

Общий принцип работы цифрового фотоаппарата показан на рис.1

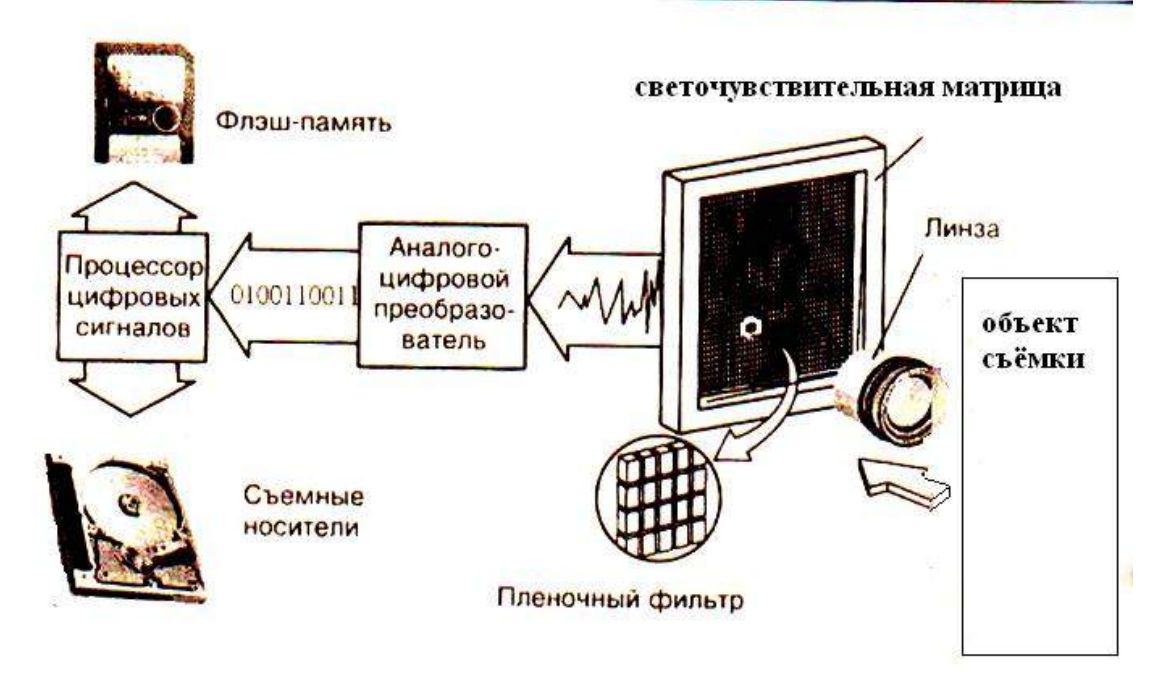

## Рис 1 Принцип работы цифрового фотоаппарата

Основным элементом цифрового фотоаппарата является светочувствительная матрица. Называется она CCD ( Charge Couple Device) т.е. прибор с зарядовой связью (ПЗС). Она состоит из светочувствительных элементов, которые преобразуют свет (информацию об изображении объекта) в электрические сигналы. Разрешающая способность напрямую зависит от количества элементов матрицы. Если в старых моделях таких элементов было 350 тысяч, то в новых- более 12 миллионов. Структура матрицы приведена на рис 2

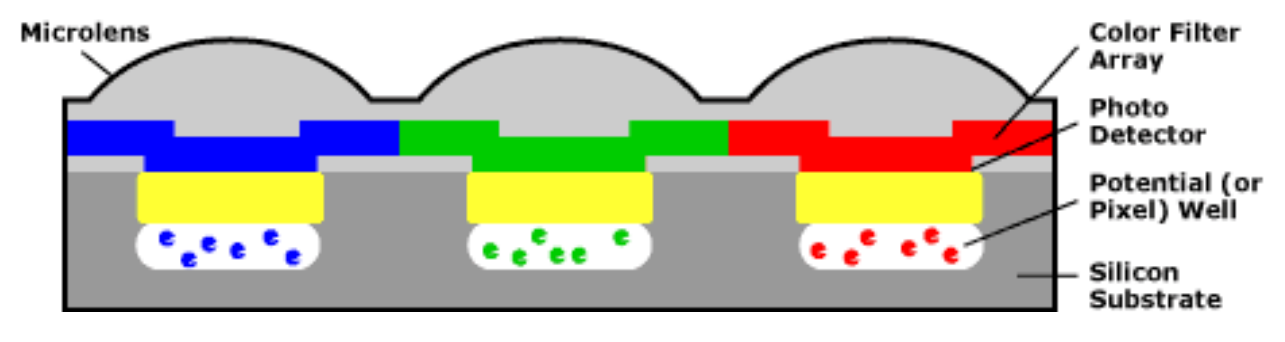

Рис 2 Матрица ПЗС

Цветовые фильтры матриц фотоаппарата имеют ряд особенностей. В цветовых фильтрах применяется технология Bayer Pattern, при которой красные, зеленые и синие фильтры располагаются в шахматном порядке, причем число зеленых фильтров в два раза больше чем красных или синих.

Это связано с тем, что глаз человека наиболее чувствителен к зеленому цвету.

Соответственно удвоение числа зеленых пикселей должно обеспечивать лучшее восприятие яркости и более естественные цвета для человеческого глаза . Структура расположения пикселов матрицы приведена на рис 3

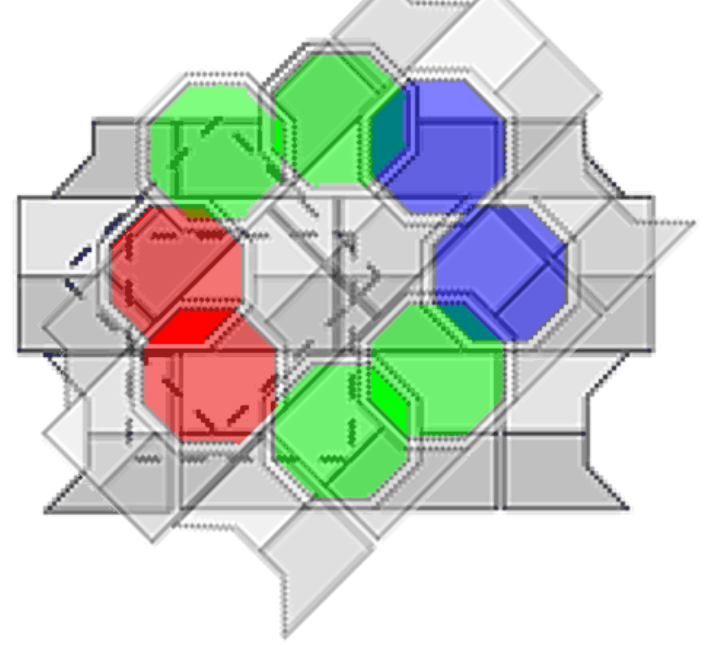

Рис 3 Структура цветовых фильтров матрицы

Матрица фирмы Sony на 6 миллионов пикселов показана на рис. 4 . Размер по диагонали-22.4 мм

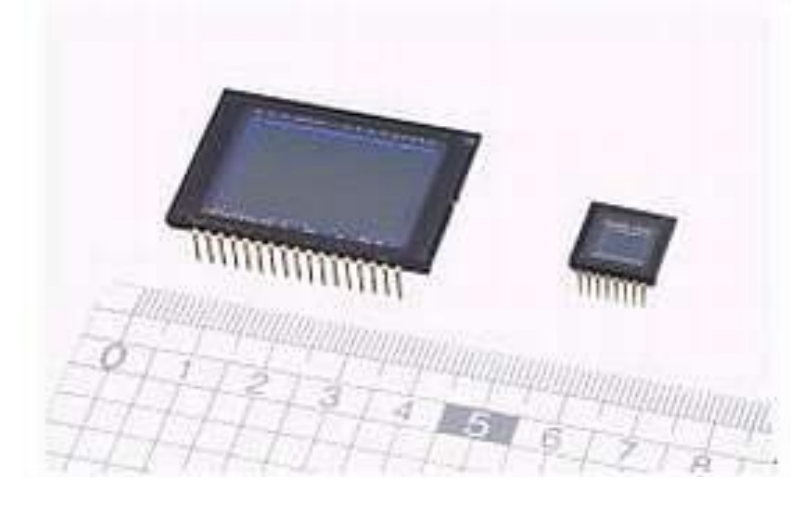

#### Рис 4 Матрица Sony

Второй узел определяющий качество фотоаппарата- объектив. Обычно в фотоаппаратах устанавливается Zoom- объектив ,т.е объектив с переменным фокусом или трансфокатором. Такие объективы позволяют выполнять оптическое увеличение кадра и , следовательно, компоновать кадр не меняя точки съёмки. Желательно иметь возможность макросъёмки с максимально близкого расстояния. Для увеличения светосилы объектива и предотвращения паразитных отражений применяются специальные покрытия передней линзы. Для этой цели на линзу напыляют тонкие пленки и линза объектива имеет синеватый или светло-коричневый оттенок. Такие объективы называют **просветленными**  (рис 5).

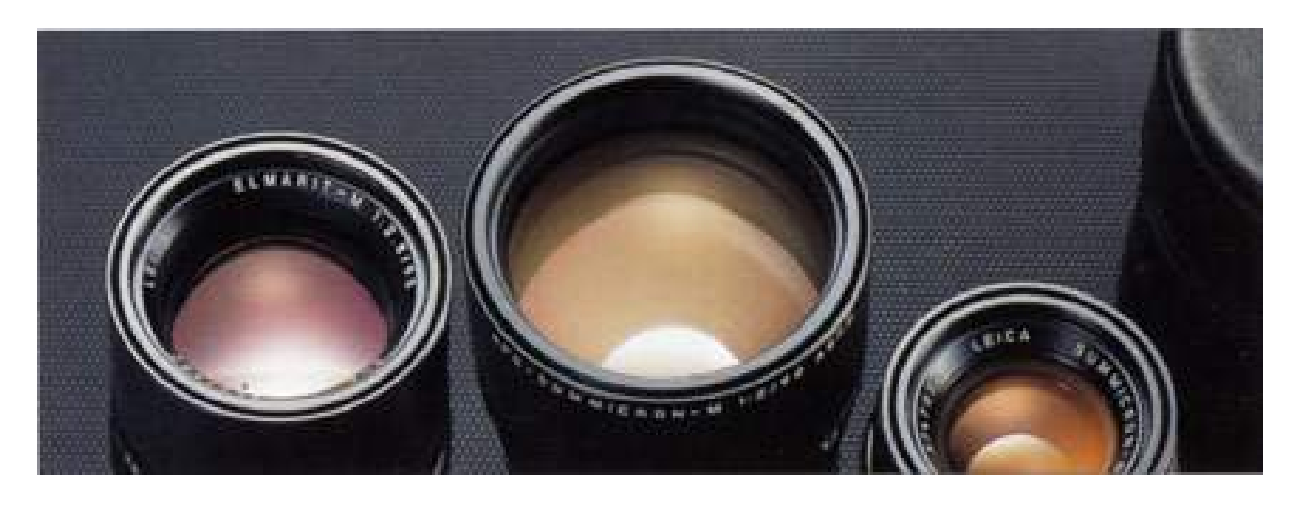

Рис 5 Просветленные объективы.

#### **Задания**

- 1. Ознакомьтесь с инструкцией к фотоаппарату. Особое внимание обратите на пункты со значком (!)
- 2. Ознакомьтесь с выбором режимов фотографирования и особенностями применения этих режимов.
- 3. Ознакомьтесь с порядком съёмки объектов в автоматическом режиме. Сделайте 2 снимка в режиме «автомат» при различном зуммировании
- 4. Измените режим «Разрешение» в сторону увеличения и повторите фотографирование
- 5. Установите необходимые переключения и сфотографируйте предложенную деталь (микросхему на плате) в режиме макросъемки
- 5. Сфотографируйте движущиеся объекты в режиме «короткая выдержка»
- 6. Включите компьютер. Подсоедините кабель USB- mini USB к компьютеру и фотоаппарату
- 7. Переключите фотоаппарат в режим работы «работа с компьютером»
- 8. Переместите фотографии в соответствующую папку на рабочем столе компьютера.
- 11. Пригласите преподавателя и покажите результаты работы.
- 12. Очистите фотоаппарат от ненужных фотографий в соответствии с инструкцией .
- 13. Ознакомьтесь с устройством фотоаппарата. В предложенном для разборки цифровом фотоаппарате определите основные узлы и их назначение
- 14. Подготовьте отчет о проделанной работе

#### **Контрольные вопросы**

1.Объясните принцип работы цифрового фотоаппарата

2.Как устроена светочувствительная матрица? Что такое «Технология Bayer Pattern»?

3.Что такое «Просветленный объектив»?

4.Какие процессы происходят в фотоаппарате при полном нажатии кнопки затвора?

5. В чем заключается принцип зуммирования фотоаппарата?

6.Для чего необходимы диафрагма и затвор фотоаппарата?

7.Для чего необходима и как реализуется оптическая стабилизация изображения в фотоаппарате?

#### Лабораторная работа №9

**Тема:** Изучение цифровой видеокамеры **Цель:** изучить устройство цифровой видеокамеры Научиться выполнять видеосъёмку

#### **Перечень необходимых средств обучения:**

Цифровая видеокамера

#### **Краткие теоретические сведения**

Для записи и воспроизведения видео используется свойство зрения: если кадры меняются с частотой 12 и более кадров в секунду- движение кажется непрерывным.

Для любительских камер использовалась частота 16 кадров в секунду. В качестве профессионального стандарта принята частота 24 кадра в секунду. Аналоговые видеокамеры записывали фотографию в аналоговом виде на магнитную ленту.

Цифровая Видеокамера выполняет фотографирование с определенной частотой на электронный носитель и запись сигнала производится в цифровом виде..

В настоящее время используются любительские видеокамеры следующих форматов : аналоговые VHS, VHS-C, S-VHS, S-VHS-C, Video8, Hi8 Цифровые- Mini-DV, Digital8 и др.

Аналоговые видеокамеры вытесняются цифровыми видеокамерами и практически не выпускаются

Принцип работы цифровых видеокамер

#### **Основные этапы записи видео с помощью цифровой видеокамеры приведены на рис 1**

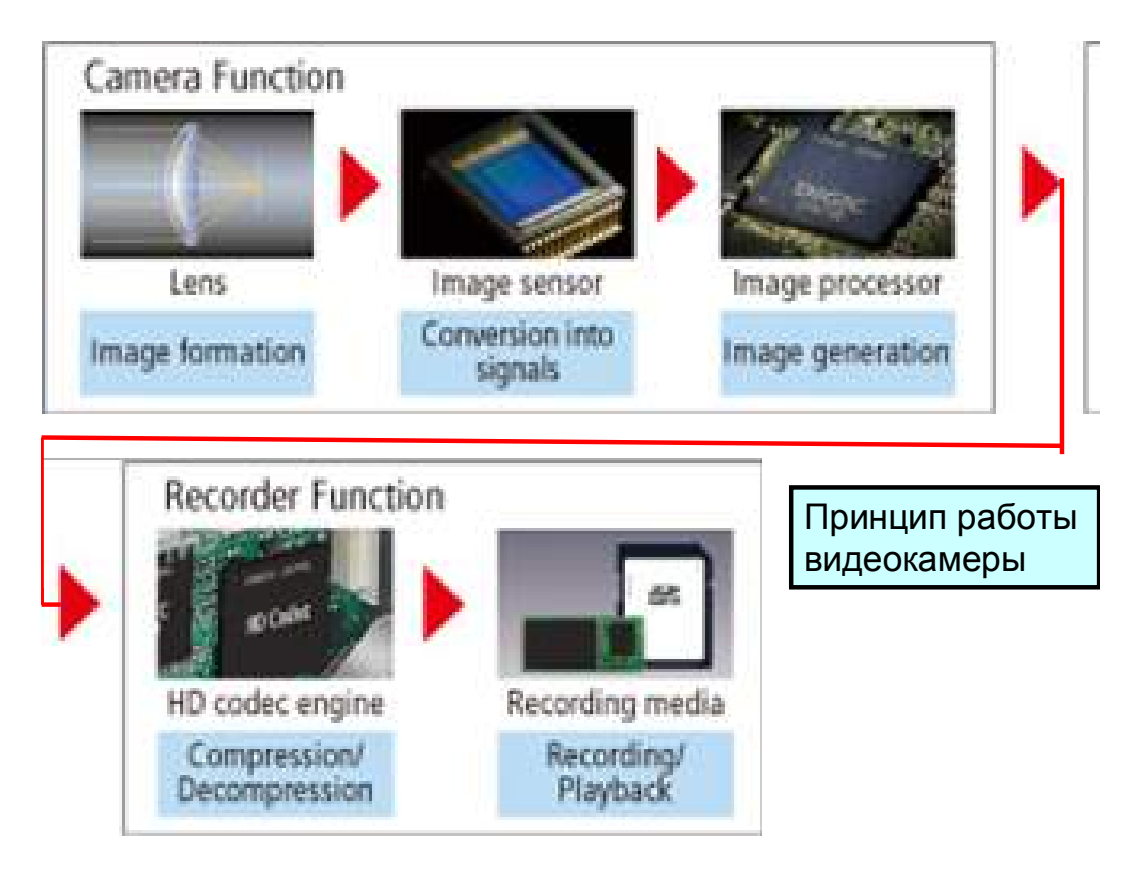

Рис 1 Принцип работы цифровой видеокамеры

1 этап- С помощью объектива изображение уменьшается и проецируется на сенсор (обычно это матрица ПЗС)

2 этап Матрица ПЗС (Image Sensor) преобразует световое изображение в электрический аналоговый сигнал, точно так же как в фотоаппарате. Далее аналоговый сигнал преобразуется в цифровой

3 этап Процессор преобразует поступившую информацию и направляет на микросхемы кодека.

4 этап Кодек сжимает видеоинформацию в соответствии с заданной программой и значительно уменьшает её объём.

5 этап Видеофайл записывается на носитель (кассету, диск)

#### **Задания**

- 1. Изучите инструкцию по эксплуатации видеокамеры **.**
- 2. Выполните разборку видеокамеры. Операции выполняйте предельно аккуратно, не повредите электрические шлейфы
- 3. Найдите основные узлы видеокамеры: трансфокатор, объектив, аккумулятор, матрицу ПЗС. процессор
- 4. Подготовьте отчет о проделанной работе

## Лабораторная работа №10

**Тема:** Изучение WEB камеры

**Цель:** ознакомиться с устройством и принципом действия WEB камеры. Научиться подключать к компьютеру и настраивать камеру.

## **Перечень необходимых средств обучения:**

компьютер, WEB-камера, программное обеспечение,

#### **Краткие теоретические сведения**

WEB камеры - это видеокамеры, предназначенные для работы в компьютерных сетях. В последние годы web-камеры нашли наибольшее применение в следующих областях: - для проведения видеоконференций, когда одна web-камера и аудиомодуль для передачи голоса устанавливается в одном городе, а вторая пара в другом. Связь между webкамерами осуществляется через Интернет.

- для организации видеонаблюдения в небольших офисах, где достаточно нескольких webкамер и одного компьютера для сотрудника службы охраны. Здесь наиболее популярна цветная web-камера AXIS 2100, имеющая хорошее разрешение, входы для охранных датчиков .

- в гостиницах, пансионатах и домах отдыха, для демонстрации через Интернет комнат, пляжа, зон отдыха и др. потенциальным отдыхающим и агентствам по туризму.

- в строительстве, когда одна или две web-камеры устанавливаются, например, на башенный кран и руководители строительной организации могут контролировать ход выполнения строительных работ из своего кабинета.

- в туризме, когда администрация городов, устанавливает web-камеры в исторических местах, привлекая внимание туристов к основным достопримечательностям города через Интернет.

- в ГАИ для видеонаблюдения за ситуацией на дорогах в наиболее критичных для движения авторазвязках.

## *Устройство WEB- камеры*

Современная web-камера представляет собой цифровое устройство, производящее видеосъемку, оцифровку, сжатие и передачу по компьютерной сети видеоизображения. Поэтому в состав web-камеры входят следующие компоненты:

- ПЗС-матрица,
- объектив,
- оптический фильтр,
- плата видеозахвата,
- блок компрессии (сжатия) видеоизображения,
- центральный процессор и встроенный web-сервер,
- ОЗУ,
- флэш-память,
- сетевой интерфейс,
- последовательные порты,

тревожные входы/выходы.

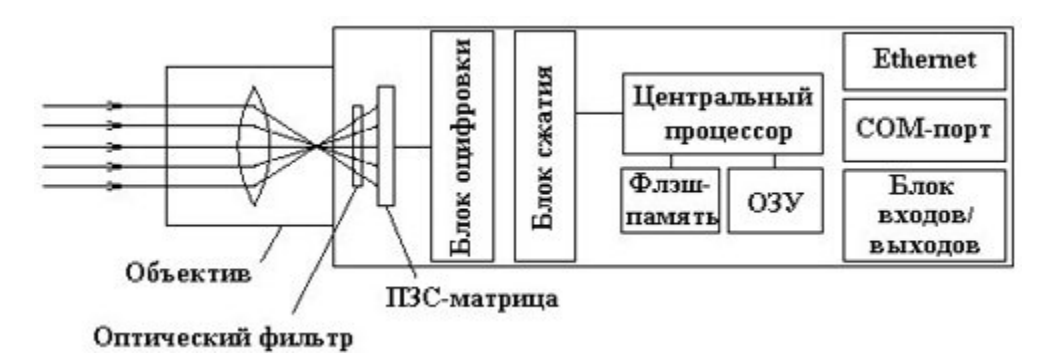

В качестве фотоприемника в большинстве web-камер применяется ПЗС-матрица (ПЗС, CCD – прибор с зарядовой связью) – прямоугольная светочувствительная полупроводниковая пластинка с отношением сторон 3 : 4, которая преобразует падающий на нее свет в электрический сигнал. ПЗС-матрица состоит из большого числа светочувствительных ячеек. Для того, чтобы повысить световую чувствительность ПЗСматрицы, нередко формируют структуру, которая создает микролинзу перед каждой из ячеек. В технических параметрах web-камеры обычно указывают формат ПЗС-матрицы (длина диагонали матрицы в дюймах), число эффективных пикселей, тип развертки (построчная или чересстрочная) и чувствительность.

Объектив – это линзовая система, предназначенная для проецирования изображения объекта наблюдения на светочувствительный элемент web-камеры. Объектив является неотъемлемой частью web-камеры, и от правильности его выбора и установки зависит качество видеоизображения, получаемого web-камерой. Часто объектив входит в комплект поставки web-камеры. Объективы характеризуются рядом важнейших параметров, таких как фокусное расстояние, относительное отверстие (F), глубина резкости, тип крепления (C, CS), формат.

Для выполнения дополнительных функций камеры могут оснащаться вспомогательными устройствами и программами.

Детектор движения – это программный модуль, для обнаружения перемещающихся в поле зрения web-камеры объектов. Детектор определяет габариты объекта и скорость его движения. Его можно настроить на обнаружение перемещения объектов с предельной минимизацией ложных срабатываний и задавать гибкую логику обработки тревог (тревожная запись, интеграция с другим охранным оборудованием).

Передача аудиосигнала по сети в большинстве случаев осуществляется за счет подключения к web-камере дополнительного аудио модуля. Например, компания AXIS Communications для расширения функциональных возможностей web-камер выпускает специальный аудио модуль AXIS 2191, совместимый с большинством web-камер AXIS.

Защита паролем служит для ограничения прав доступа к web-камере. По умолчанию видеоизображение с камеры можно просматривать с любого сетевого компьютера, на котором установлен стандартный web-браузер, например, Internet Explorer или Netscape Navigator. Однако можно ограничить число лиц с правами доступа к web-камере, введя пароль на уровне пользователя. Многие web-камеры поддерживают многоуровневую защиту паролем для разграничения прав доступа и администрирования.

#### *Способы и средства подключения web-камеры к сети Ethernet*.

- Непосредственное соединение с сетью через разъем RJ-45. Максимальная скорость

передачи данных зависит от стандарта, который поддерживает web-камера. Чаще всего это стандарт 10BaseT или 100BaseTX Ethernet, обеспечивающее передачу данных по витой паре на скорости 10 или 100 Мбит/с соответственно.

- Соединение в режиме удаленного доступа через модем (при отсутствии локальной сети в месте установки web-камеры). Подключение камеры к модему производится через последовательный порт, а скорость передачи данных зависит от типа используемого модема и линий связи.

## Задания

- 1. Ознакомьтесь с документацией используемых WEB камер. Запишите основные технические характеристики.
- 2. Подключите WEB-камеру к компьютеру через порт USB
- 3. Вставьте диск с программным обеспечением WEB камеры.
- 4. Следуйте указаниям программы-установщика.
- 5. Перезагрузите компьютер.
- 6. Получите изображение с помощью камеры

## Лабораторная работа №11

**Тема:** Изучение сканера

**Цель:** изучить устройство и принцип работы сканера. Выполнить разборку и сборку сканера

#### **Перечень необходимых средств обучения:**

планшетный сканер, сканер МФУ, ручной сканер

#### **Краткие теоретические сведения**

Сканером называется устройство, позволяющее вводить в компьютер в графическом виде текст, рисунки, слайды, фотографии и т.д. Несмотря на обилие выпускаемых моделей сканеров, классификацию их можно провести по нескольким признакам :

- по способу формирования (кодирования) изображения,
- типу кинематического механизма ( способу перемещения преобразователя светсигнал и оригинала относительно друг друга)
- типу вводимого изображения,
- степени прозрачности оригинала

Особенностям аппаратного и программного обеспечения.

Классификация может выглядеть следующим образом:

- Способ формирования изображения

- Линейный
- Матричный
- Кинематический механизм
	- Ручной
	- Настольный
	- Комбинированный
- Тип сканируемого изображения
	- Чёрно-белый
	- Полутоновый
	- Цветной
- Прозрачность оригинала
	- Отражающий
	- Прозрачный
- Аппаратный интерфейс
	- Специализированный
	- Стандартный
- Программный интерфейс
	- Специализированный
	- -TWAIN совместимый

Способ формирования изображения

В настоящее время выделяются две большие группы сканеров: CCD и CIS.

#### **CCD**

CCD (Couple Charged Device )— технология считывания данных на основе датчиков ПЗС (прибор с зарядовой связью). Матрица ПЗС состоит из множества миниатюрных датчиков, которые преобразуют интенсивность падающего на них света в пропорциональный ей электрический заряд. В основу датчика ПЗС. положена чувствительность проводимости p – n перехода к степени его освещенности. Каждая ячейка датчика имеет микролинзу и цветовой фильтр. Для формирования цветного изображения используется система RGB. В дальнейшем величина заряда ячейки преобразуется в напряжение. Принцип работы ячеек матрицы показан на рис 1.

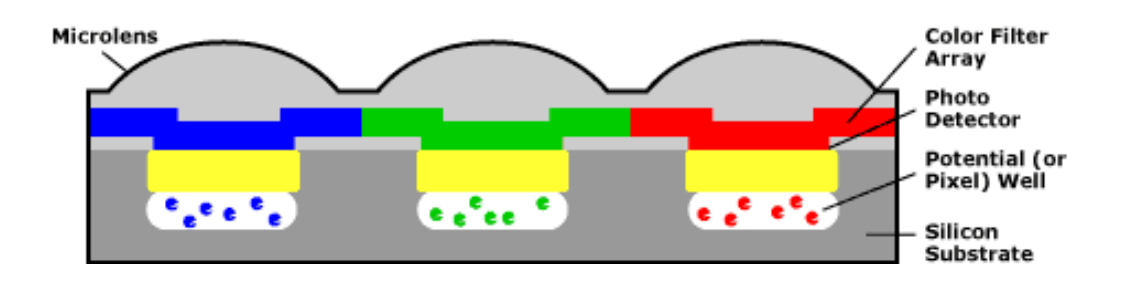

Матрицы ПЗС применяемые в сканерах приведены на рис.2 Матрица ПЗС

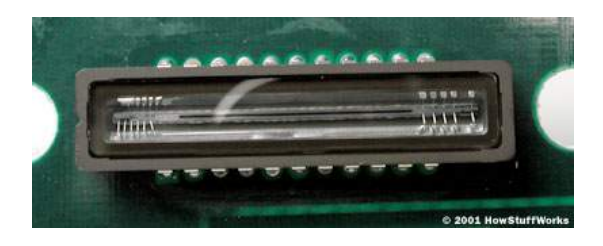

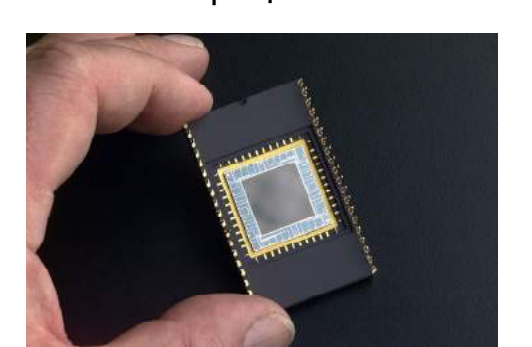

Рис. 2 Матрицы ПЗС для сканеров

В CCD сканерах с линейным считыванием используется система зеркал, установленная на каретке. Зеркала передают отраженный от изображения свет на матрицу CCD. Изображение считывается построчно. Для подсветки в сканерах используют флуоресцентные и ксеноновые лампы.

Лампы с ксеноном быстро нагреваются и обеспечивают более натуральную подсветку. Недостаток- высокая стоимость, сильный нагрев и непродолжительный срок службы. Флуоресцентные лампы долго нагреваются, но излучают меньше тепла. Принципиальная схема CCD сканера приведена на рис 3

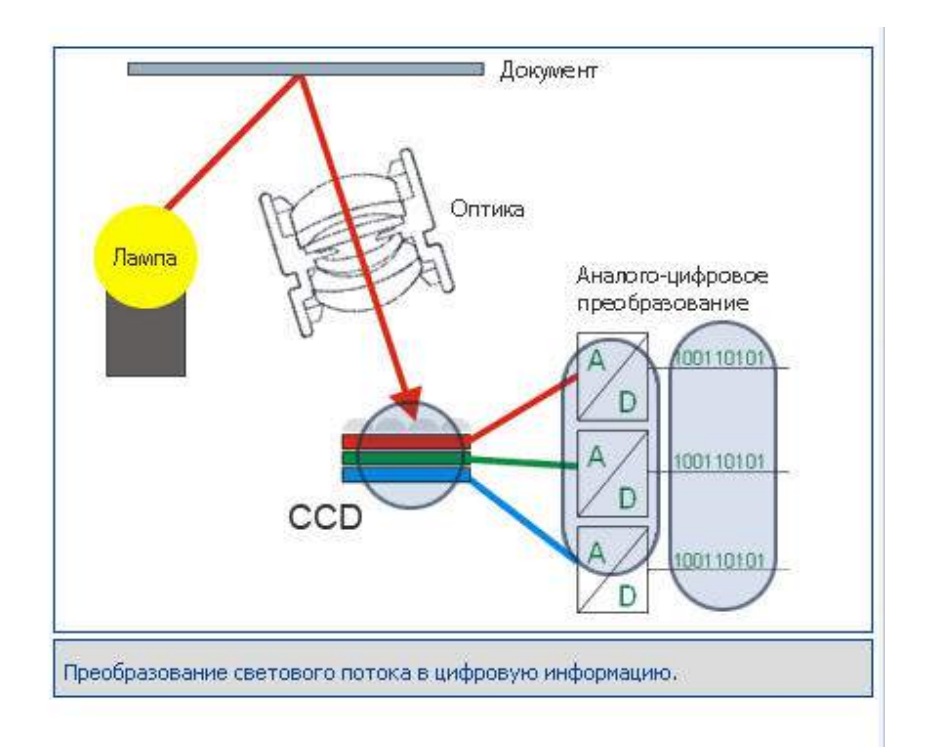

Рис.3 Принципиальная схема работы сканера CCD Типичная конструкция планшетного сканера, использующего технологию ССD приведена на рис. 4

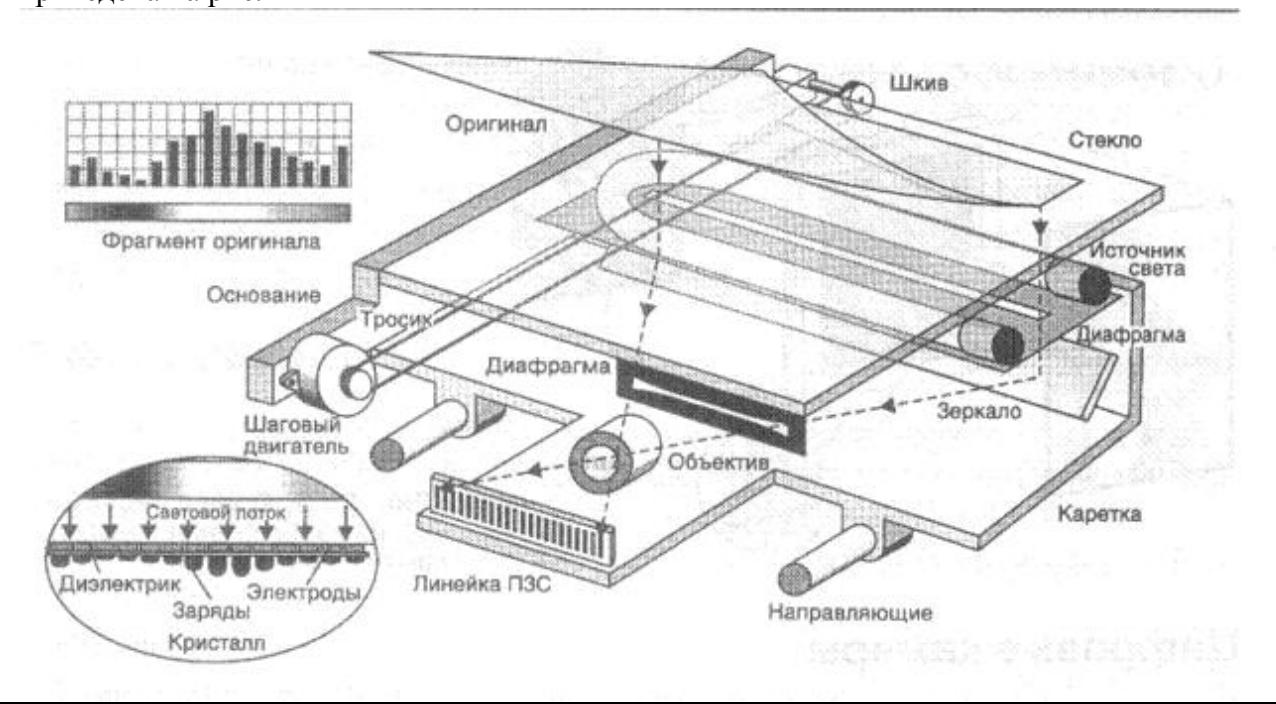

#### Рис 4. Планшетный сканер ССD

#### **CIS (Contact Image Sensor)** технология

• При использовании CIS технологии оригинал освещается линейками светодиодов трех цветов — красного, зеленого и синего. Каждую точку изображения подсвечивает свой светодиод и распознает свой сенсор; чем меньше расстояние между соседними сенсорами, тем выше оптическое разрешение сканера . Приемный элемент состоит из линейки датчиков, непосредственно воспринимающих световой поток от оригинала. Устройство CIS сканера показано на рис 5

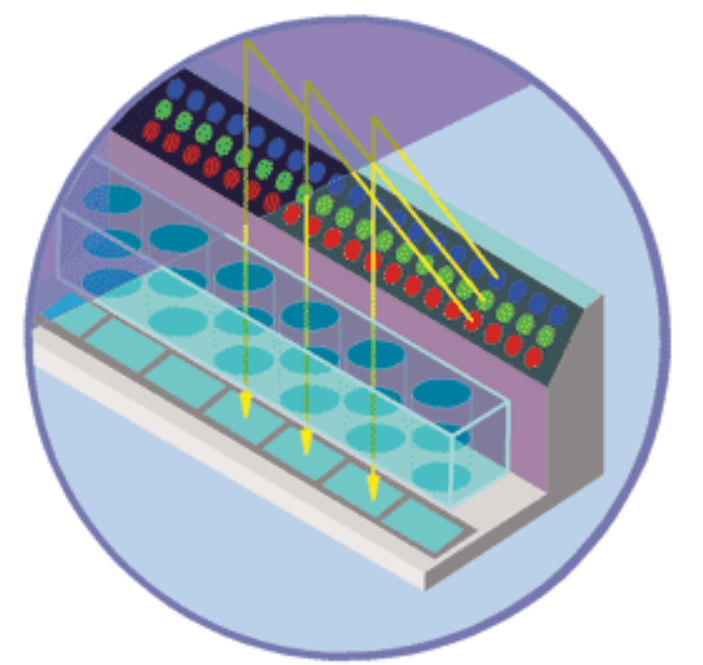

Рис5. Принцип работы CIS сканера

 В CIS сканерах полностью отсутствует оптическая система (зеркала, призма, объектив), приемный элемент равен по ширине рабочему полю сканирования.

#### **Выполнение работы**

- 1. Ознакомьтесь с инструкцией по эксплуатации планшетного сканера
- 2. Снимите кожух сканера и изучите его устройство.
- 3. Найдите основные узлы сканера : шаговый двигатель, источник света, зеркала, объектив, матрицу ПЗС .
- 4. Изучите устройство ручного сканера. Определите основные узлы ручного сканера.
- 5. Ознакомьтесь с устройством CIS сканера, входящего в состав МФУ и определите его основные узлы
- 6. Подготовьте отчет о проделанной работе.

#### **Контрольные вопросы**

- 1. Что такое сканер? Для чего он предназначен?
- 2. По каким признакам классифицируются сканеры?
- 3. В чем заключаются достоинства и недостатки технологии CCD?
- 4. В чем заключаются достоинства и недостатки технологии CIS?
- 5. Как работает ячейка ПЗС матрицы?
- 6. Как устроен барабанный сканер? Как устроен фотоэлектронный умножитель (ФЭУ) ?
- 7. Как устроен планшетный сканер CCD?
- 8. Как устроен планшетный сканер CIS ?

#### Лабораторная работа №12

**Тема:** Изучение TV- тюнера

**Цель:** Изучить устройство, назначение и основные узлы TV-тюнера Научиться выполнять инcталляцию и выполнять различные операции с TV тюнером

#### . **Перечень необходимых средств обучения**

Компьютер, TV тюнер, CD-диск с драйвером, инструменты, мануал.

#### **Краткие теоретические сведения**

Устройство, предназначенное для приема и обработки телевизионного сигнала в компьютере называется TV-тюнером. TV-тюнер позволяет:

- использовать телевизоры в качестве компьютерных мониторов
- Использование компьютеры на телевидении для создания рекламных материалов, спецэффектов
- Принимать телевизионные программ и просматривать их на экране монитора
- Принимать радиопрограммы
- Вводить в PC отдельные кадры или видеофрагменты
- Формировать стандартный телевизионный сигнал ( TV-out)
- Воспроизводить Video-CD в полноэкранном режиме

Фотография TV-тюнера, установленного в слот расширения на материнской плате компьютера приведена на рис 1.

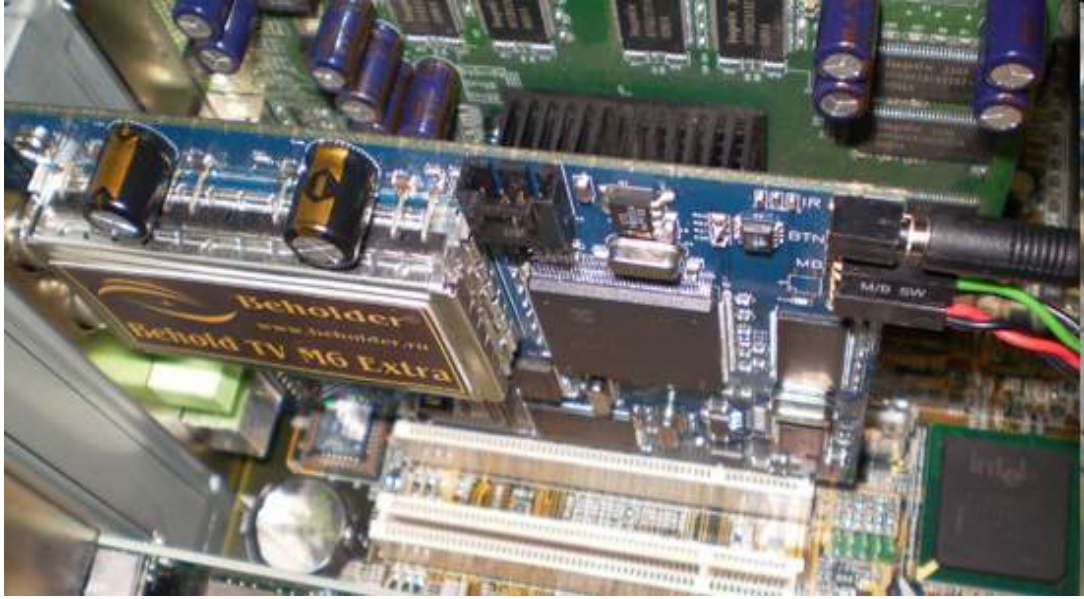

Рис.1 Внутренний TV-тюнер

Необходимость разработки TV-тюнера была вызвана несовпадением стандартов мониторов компьютеров и телевизионных приемников.

Существуют три формы кодирования сигнала телевидения:

- PAL (использует большинство стран Европы)
- SECAM (используют Франция, Россия и некоторые страны Восточной Европы)
- NTSC (США и Япония) PAL и SECAM отличаются незначительно, но несовместимы.

#### **Блок схема TV- тюнера**

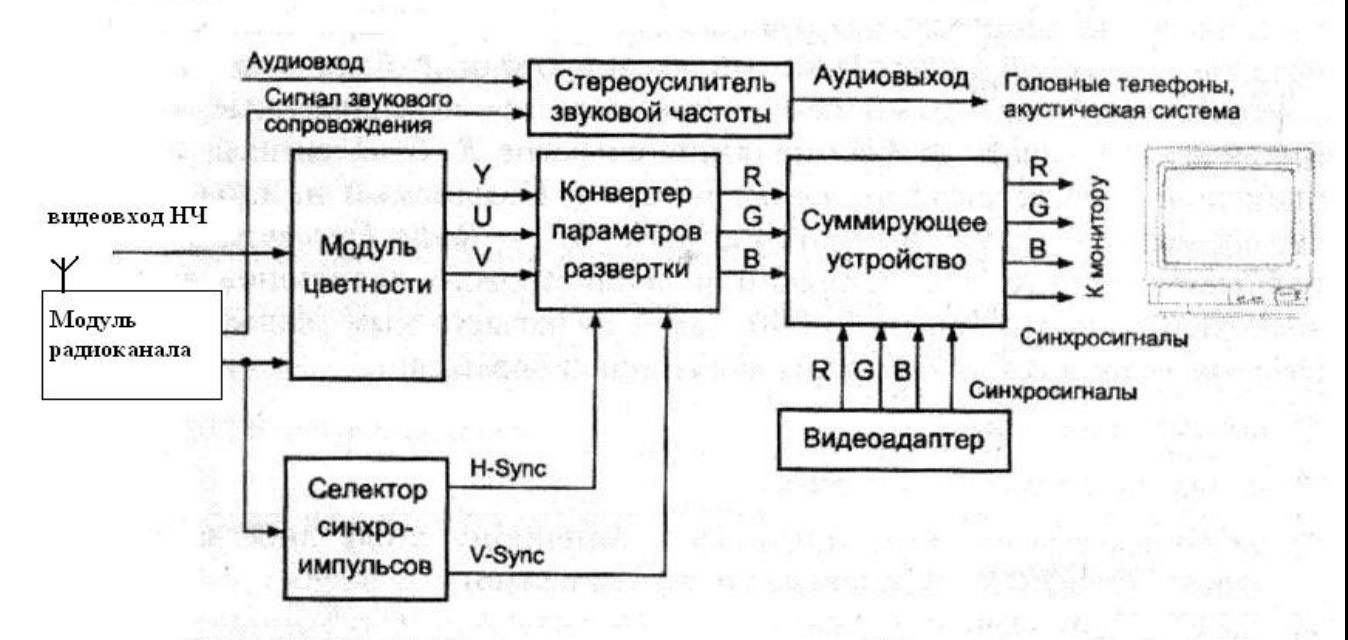

Рис. 15.62. Обобщенная структурная схема TV-тюнера

#### **Прием и преобразование телевизионного сигнала**

В качестве источника изображения могут использоваться:

- Приёмная антенна
- Линия кабельного телевидения
- Видеомагнитофон
- Видеокамера

При подаче на вход TV-тюнера низкочастотного сигнала обработка в радиоканале не используется и качество изображения получается выше

Сигнал звукового сопровождения подается на вход "Audio" или на вход "Line in" звуковой карты.

#### **Задания:**

1. Ознакомьтесь с техническим описанием (мануалом) к TV-тюнеру.

2. Установите драйвера для ТВ-тюнера VIDEOMATE H900F.Для этого необходимо открыть папку на рабочем столе «Драйвера для ТВ-тюнера» и запустить файл setup.exe и следовать указаниям установщика.

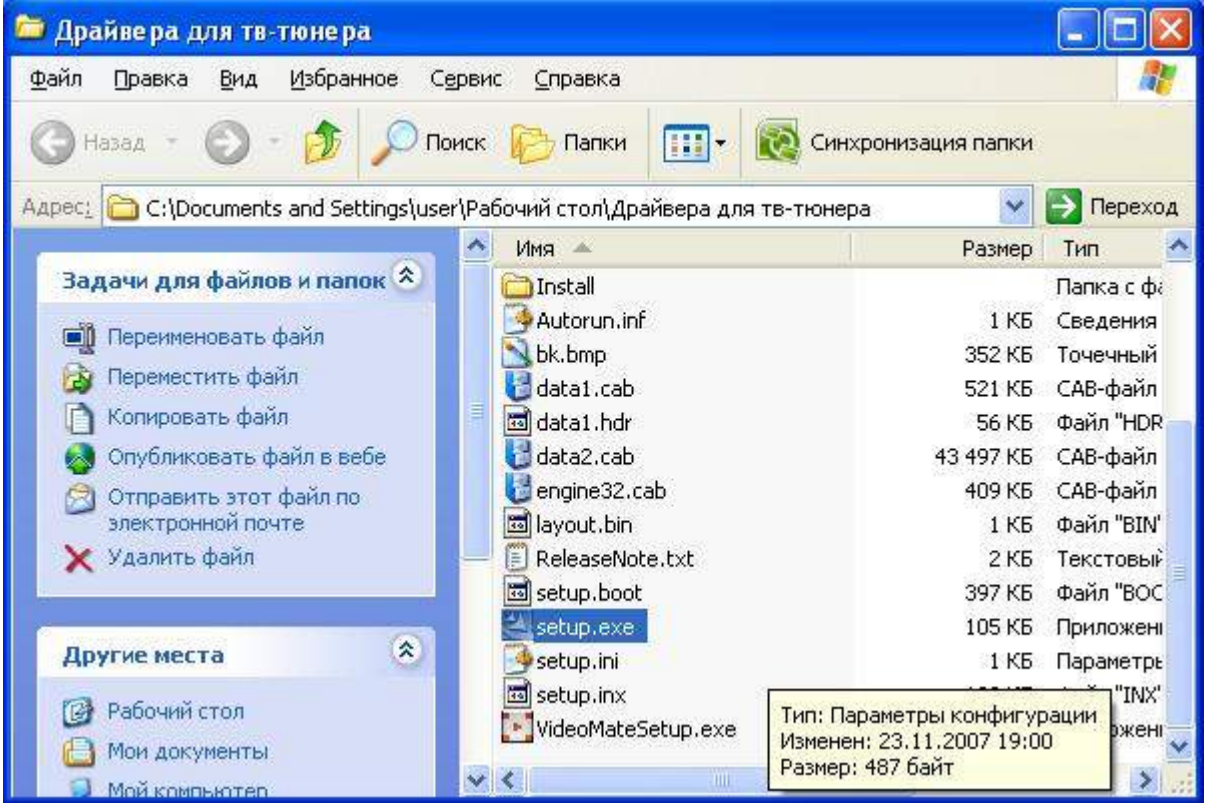

2.После установки на рабочем столе появятся два ярлыка «ComproFM 2» и «ComproDTV 4».

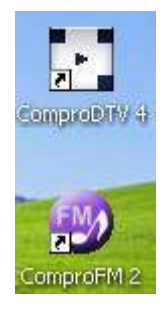

3. «ComproDTV 4» предназначен для просмотра и захвата(записи) видеосигнала через телевизионную антенну, специальный кабель или через разъем S-Video с аналогового устройства(например видеомагнитофон).

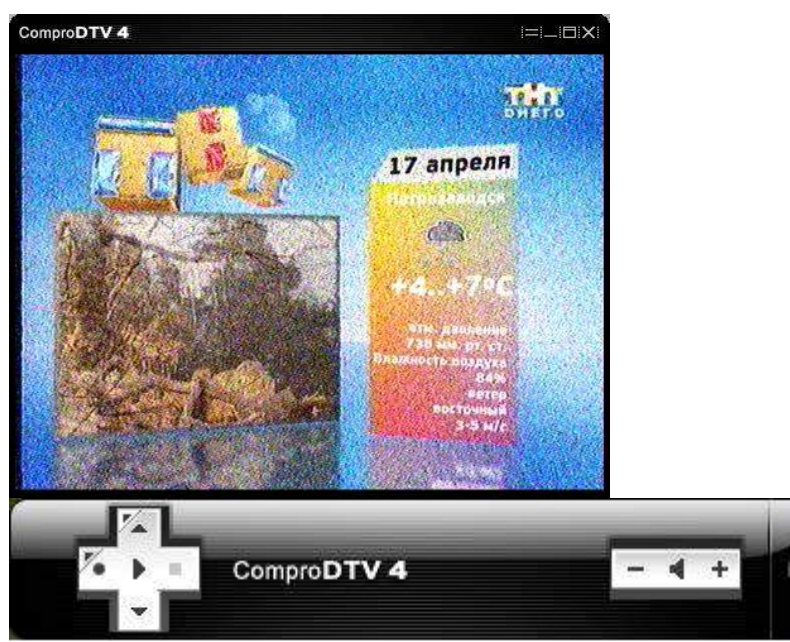

4. «ComproFM 2» предназначен для прослушивания и захвата(записи) радиосигналов, т.е. обычный FM-приемник.

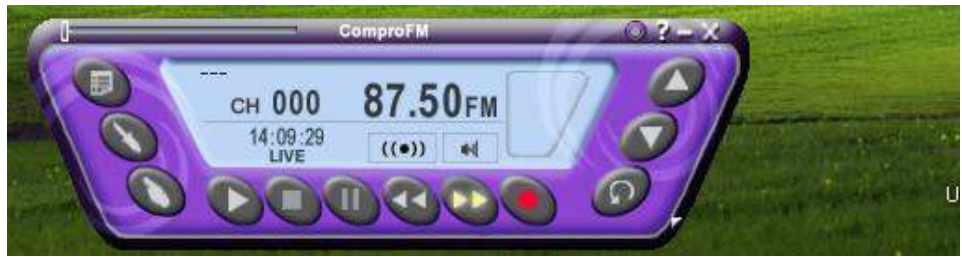

5.Чтобы записать видео необходимо нажать на клавишу «R» , чтобы изменить источник видеозахвата необходимо нажать на клавишу «V», чтобы получить доступ к настройкам программы нажать на клавишу «O».

6.Чтобы записать аудио необходимо нажать на кнопку «запись» в окне программы.

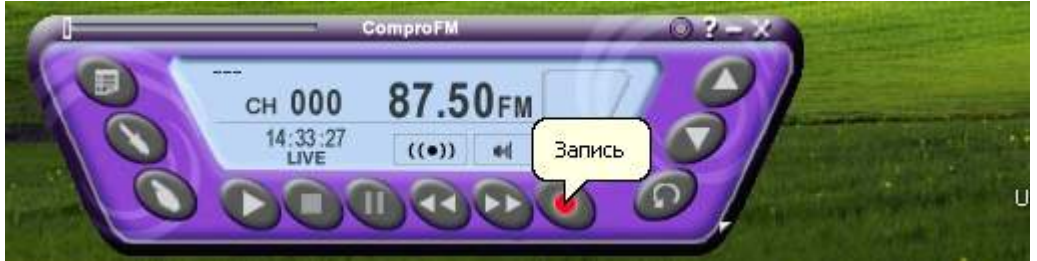

По умолчанию путь для сохранения видео- и аудиофайлов явлеется папка «Мои документы».

Выполните задания:

- 1.Установите драйвера для ТВ-тюнера. Ознакомьтесь с интерфейсом программы.
- 2.Запишете видео с нескольких источников (антенна,видеомагнитофон)
- 3.Запишете аудио с радиоприемника.
- 4. Подготовьте отчет о проделанной работе